# ProtoLaser: Optimizing the processing quality **TechNote**

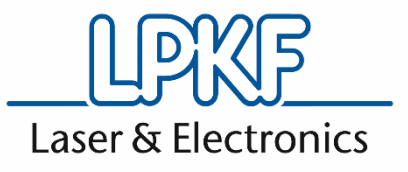

Order code: 10089262 Version: 3.0

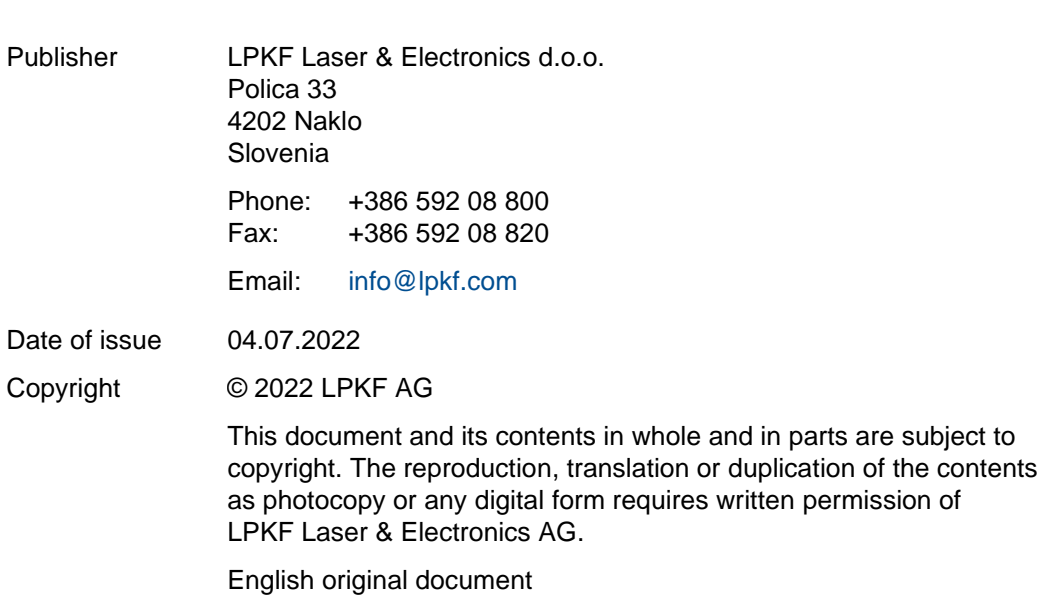

# **General information**

This document contains all information for the intended use of the system/product delivered. This document is intended for persons with basic knowledge of installation and operation of software-controlled systems. General knowledge of operational safety as well as basic knowledge of using PCs running Microsoft Windows® and basic knowledge of your LPKF system software are required.

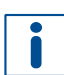

When processing the how-to examples, carefully note the safety instructions from the applicable user manual of your system!

#### **Validity**

This document corresponds to the technical state at the time of publication. LPKF Laser & Electronics AG (abbreviated to **LPKF** in the following) reserves the right to make changes in respect to the content of this document. The figures in this document serve as basic understanding and can differ from the actual state of the system.

#### **Structure of warning messages and safety notes**

The safety notes and warning messages in this document identify hazards and risks and they are created in accordance with ANSI Z535.6-2011 and the standards series ISO 3864.

The warning messages are structured as follows:

- Warning sign (only for injuries)
- Signal word indicating the hazard class
- Type and source of the hazard
- Consequences of non-observance
- Measures to avoid the hazard

# $\sqrt{N}$  + SIGNAL WORD

#### **Type and source of the hazard!**

Consequences of non-observance.

- Measures to avoid the hazard.
- Further measure(s) to avoid the hazard.

Warning messages can also be embedded in the format of the surrounding text in order to avoid a *visual disruption* in a sequence. In this case, they are distinguished as follows:

### **Type and source of the hazard!**

- Consequences of non-observance.
- $\blacktriangleright$  Measure(s) to avoid the hazard.

Warning messages are classified in hazard classes represented by the signal word. In the following, the warning messages are described in accordance to their hazard classes:

### **A DANGER**

#### **Type and source of the hazard!**

This warning message indicates a hazard of high risk that causes death or serious injury if not avoided.

Measures to avoid the hazard.

### **WARNING**

#### **Type and source of the hazard!**

This warning message indicates a hazard of medium risk that can cause death or serious injury if not avoided.

Measures to avoid the hazard.

# **CAUTION**

#### **Type and source of the hazard!**

This warning message indicates a hazard of low risk that can cause minor or moderate injury if not avoided.

Measures to avoid the hazard.

### *NOTICE*

#### **Type and source of the hazard!**

This warning message indicates a hazard that can lead to possible property damage.

Measures to avoid the hazard.

#### **Text styles**

Various text attributes, notations, and text structures facilitate reading the document. The text attributes (highlightings) inside this document are defined as follows:

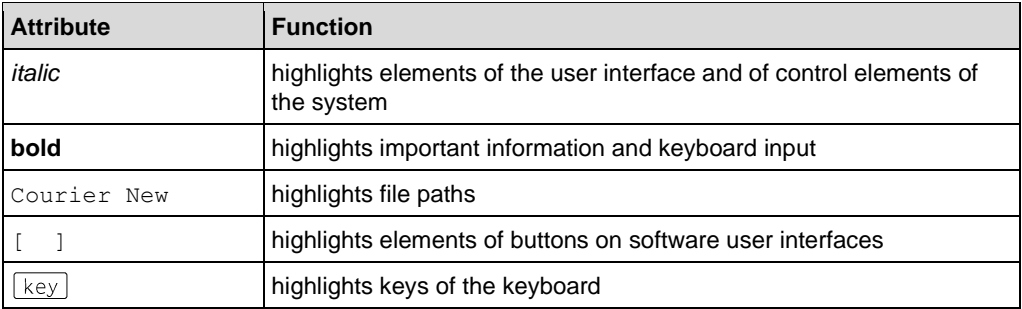

Tasks or procedures that are described in steps are compiled to sequences in this document. A sequence consists of at least three components: objective, step, and result.

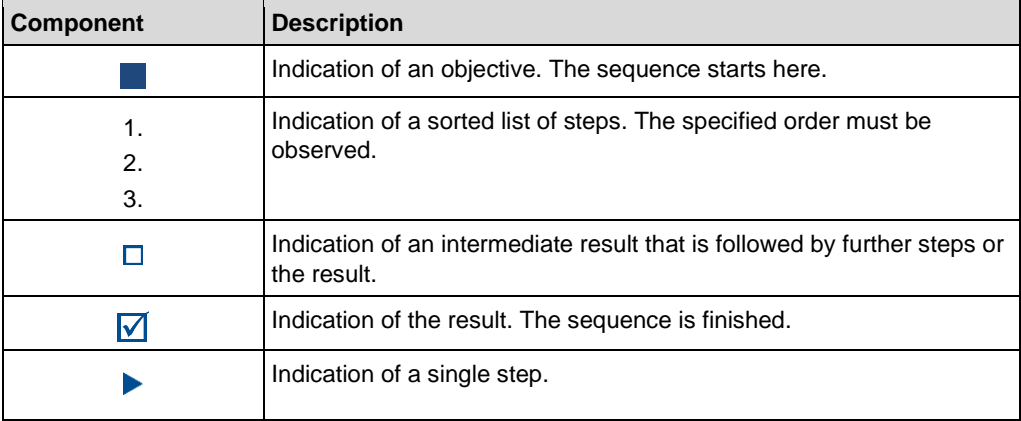

#### **Additional information**

The following symbols are used to indicate additional information:

This note indicates especially useful information.

#### **Advanced information**

This advanced information indicates special knowledge.

#### **Registered Trademarks**

Product and brand names are trademarks of LPKF Laser & Electronics AG, registered among others at the US Patent and Trademark Office: LPKF® and the company logo, # 2,385,062 and # 2,374,780; SolarQuipment®, # 3,494,986; ProConduct®, # 3,219,251; Allegro®, # 3,514,950.

Microsoft® and Windows® are brand names or registered trademarks of Microsoft Corporation in the USA and/or other countries. All other trademarks belong to the respective owner.

Issued patents, if applicable, are listed in the appendix.

#### **Customer service**

For technical information contact our LPKF Service:

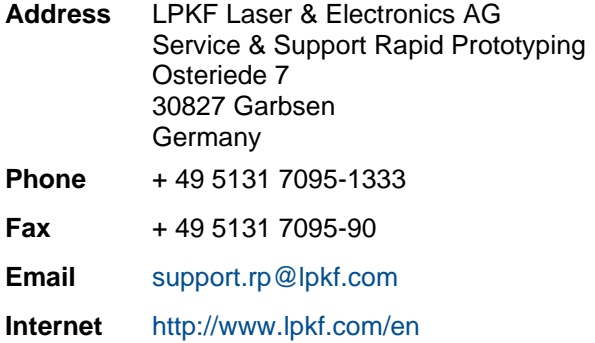

In our continuous effort to improve our documentation we are asking you to give us your feedback if you notice any discrepancy when working with the system/product, or if you have any comments or suggestions for improvement.

At the moment of packaging, the system/product has been equipped with the latest software version and with the software and hardware documentation currently valid. By now, new versions of the documentation as well as new software versions might be available.

For all the latest news and updates visit the support area of our homepage: [www.lpkf.com/en/support-services.](http://www.lpkf.com/en/support-services)

# **Contents**

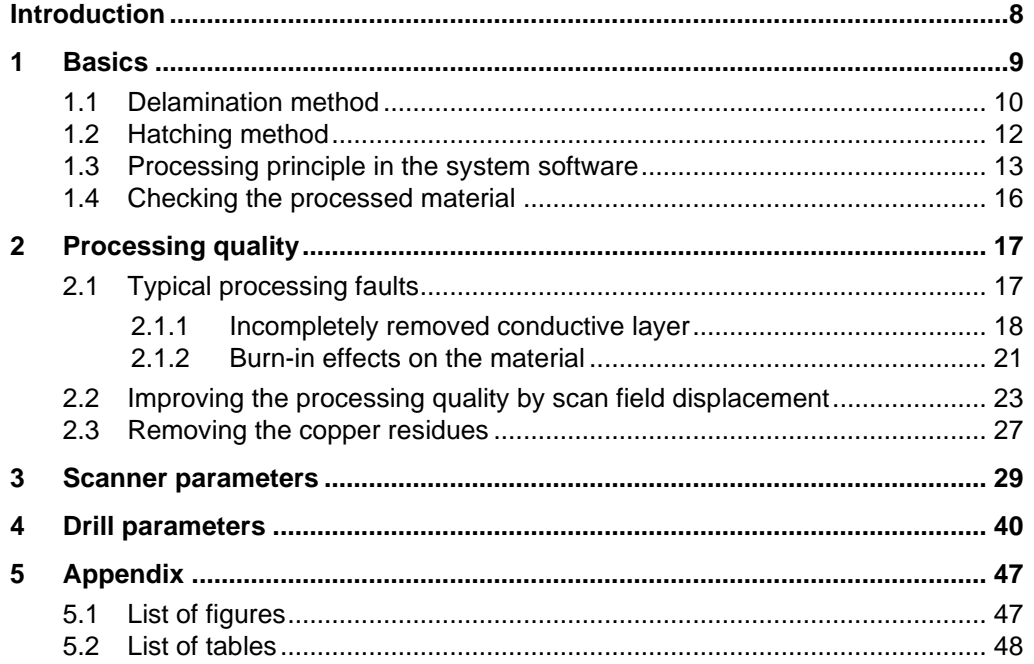

# <span id="page-7-0"></span>**Introduction**

This document describes how to optimize the processing quality of your ProtoLaser and how to avoid common faults. You will become familiar with the basic processing principles of the ProtoLaser and the corresponding software.

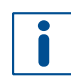

For all examples of processed materials that are displayed in this document, single-sided base material with a copper layer thickness of 18 μm (order no. 115968) has been used.

# <span id="page-8-0"></span>**1 Basics**

This chapter describes the following topics:

- Delamination method
- Hatching method
- Processing principle in the system software
- Checking the processed material

This information serves as a basis for successful identification of faults on your processed material. Consequently, you can find a suitable remedy faster and more efficiently.

The delamination method is used only for processing laminated PCB materials. The hatching method is used for processing laminated PCB materials and non-laminated PCB materials.

Laminated PCB materials usually consist of a conductive layer (e.g. copper) that is laminated with a bonding layer onto a non-conductive substrate (e.g. FR4):

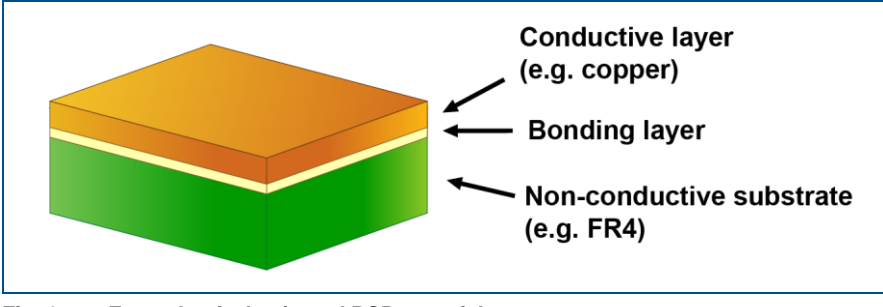

<span id="page-8-1"></span>**Fig. 1: Example of a laminated PCB material**

Non-laminated PCB materials usually consist of a conductive layer (e.g. gold, copper) that is electrodeposited onto a non-conductive substrate (e.g. Aluminum oxide –  $Al<sub>2</sub>O<sub>3</sub>$ :

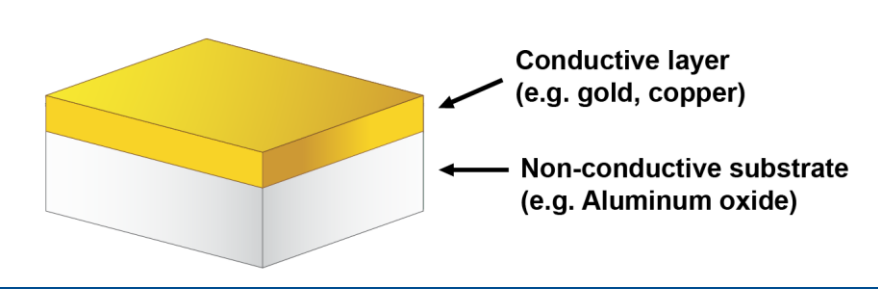

<span id="page-8-2"></span>**Fig. 2: Example of a non-laminated PCB material**

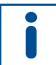

The area to be removed from the conductive layer is called the rubout area. Both terms are used in this document.

### <span id="page-9-0"></span>**1.1 Delamination method**

The following figure shows an example layout of a PCB in the user guidance step *Toolpaths* that is used for explaining the delamination method:

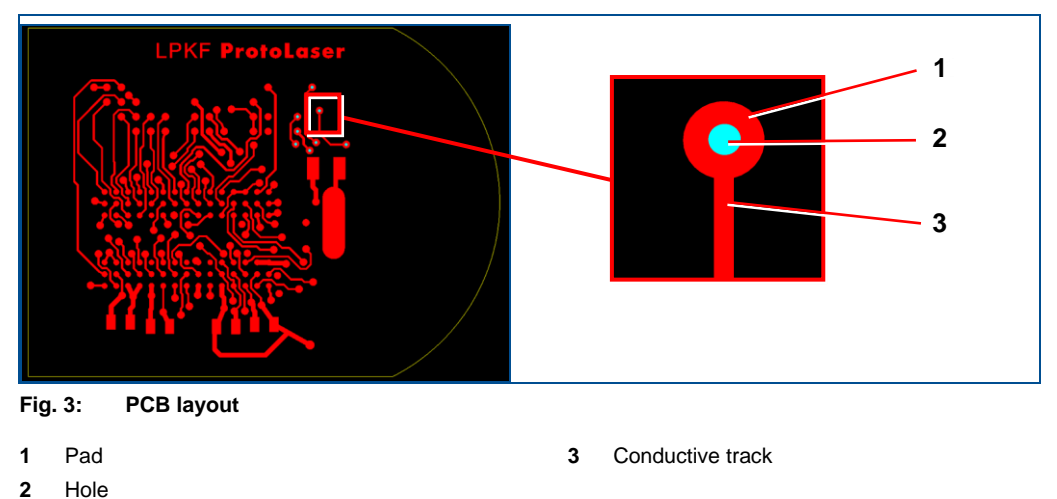

<span id="page-9-1"></span>The delamination method consists of the following stages:

- 1. Creating the isolation channels
- 2. Creating strips
- 3. Delaminating strips

#### **Creating the isolation channels**

Processing starts by creating isolation channels (i.e. contours) in the rubout area of the layer along the objects (conductive tracks, pads, etc.). The isolation channels separate the rubout area from the conductive track. The following figure shows the isolation channel along the conductive track in the user guidance step *Toolpaths*:

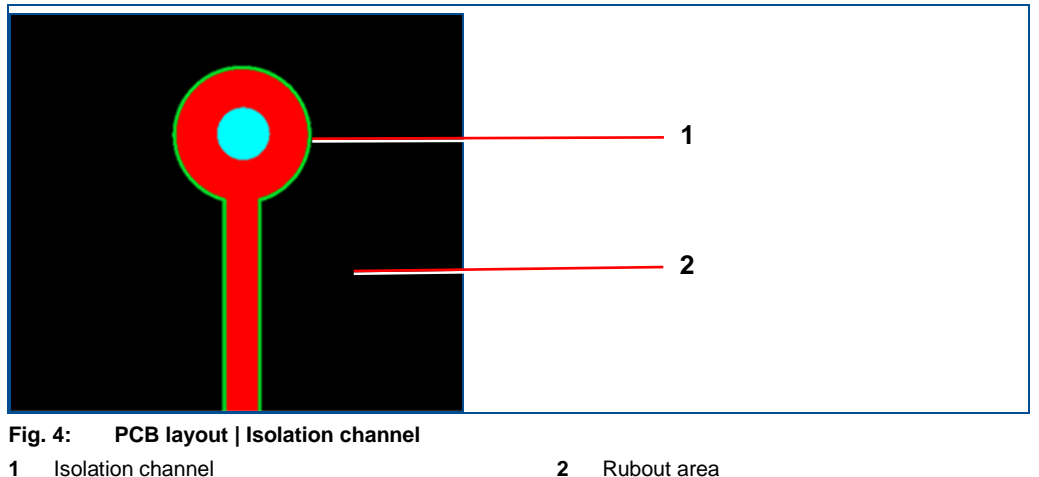

<span id="page-9-2"></span>

#### **Creating strips**

The process is continued by cutting the rubout area into strips. The following figure shows the strips with the hatching lines in the user guidance step *Toolpaths*:

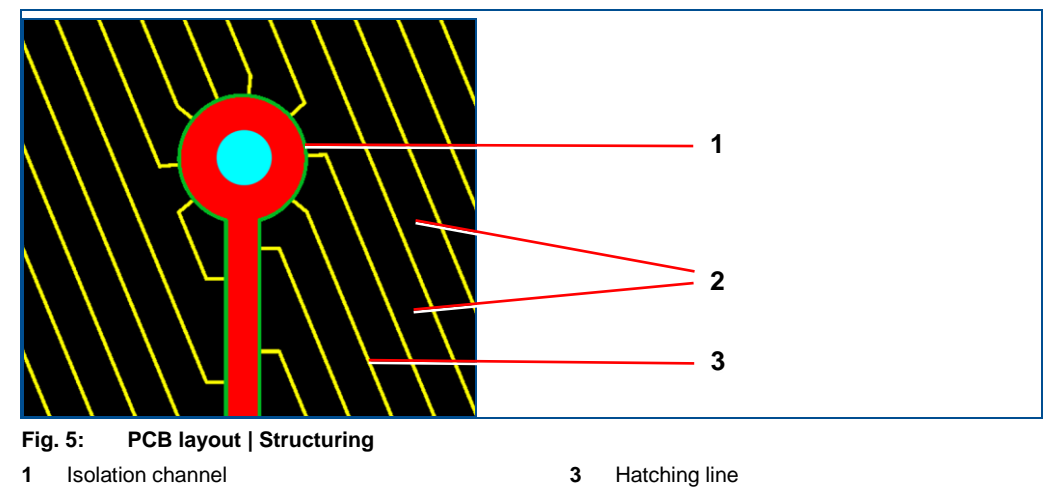

#### <span id="page-10-0"></span>**2** Strips of the rubout area

#### **Delaminating strips**

The final stage is the delamination of strips. Each strip of the rubout area is heated up until the conductive layer is removed from the substrate. The following figure shows heating lines in the user guidance step *Toolpaths* that are used for removing the strips of the conductive layer:

<span id="page-10-1"></span>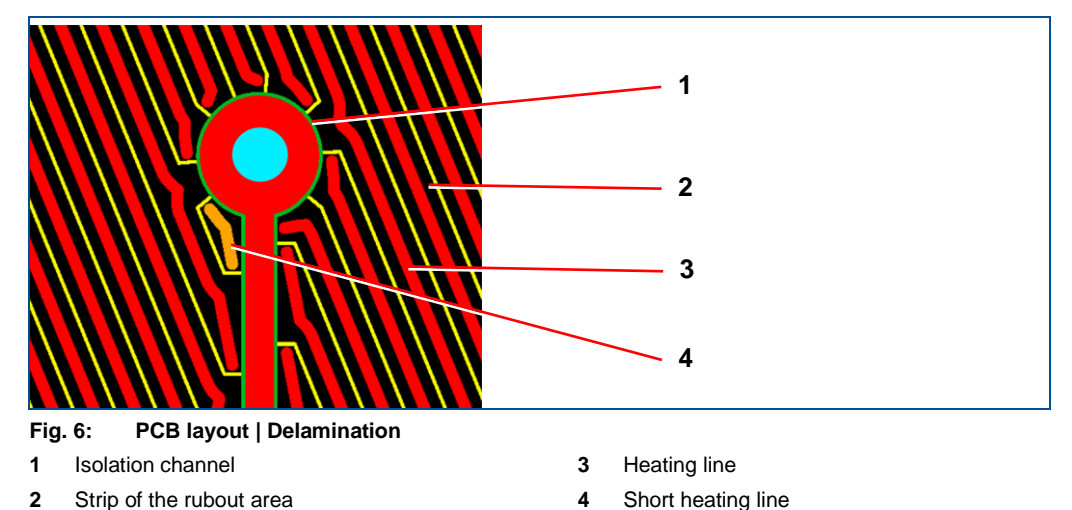

### <span id="page-11-0"></span>**1.2 Hatching method**

The following figure shows an example layout of an RF PCB in the user guidance step *Toolpaths*:

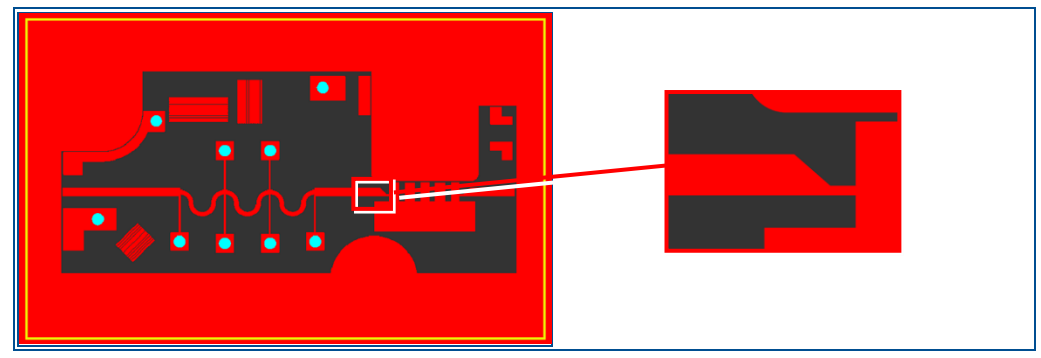

**Fig. 7: RF PCB layout | RF geometry**

<span id="page-11-1"></span>The hatching method consists of the following stages:

- 1. Creating the isolation channels
- 2. Hatching

In comparison to the delamination method, the conductive layer is removed by ablation and not by delamination.

#### **Creating the isolation channels**

Processing starts by creating isolation channels (i.e. contours) along the objects (e.g. RF geometries). The isolation channels separate the rubout area from the PCB layout on the conductive layer. The following figure shows the isolation channel around the RF geometry in the user guidance step *Toolpaths*:

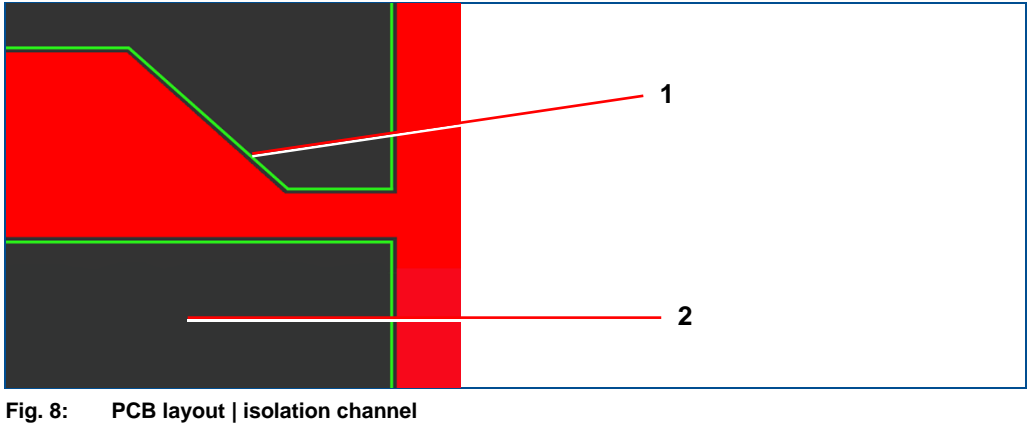

- <span id="page-11-2"></span>**1** Isolation channel **2** Rubout area
- 

#### **Hatching**

Processing is continued. The rubout area is cut into lines that are very close to each other (vertically, horizontally or in both directions). The following figure shows the hatching lines (displayed as a grid) in the user guidance step *Toolpaths*:

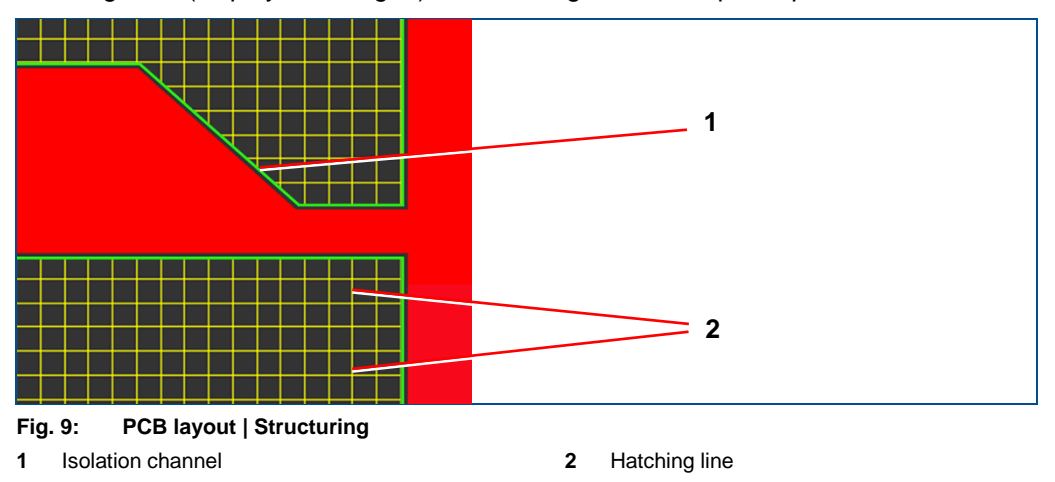

<span id="page-12-1"></span>The laser beam is wider than the hatching lines displayed in Figure 9 so that the structured hatching lines overlap during processing. This way all the material is removed from the rubout area.

# <span id="page-12-0"></span>**1.3 Processing principle in the system software**

This chapter describes the tools in the system software. Different tools are assigned to each material for processing. These tools consist of different parameters that have an impact on the processing quality. The parameters can be modified by the user, if necessary. The following figure shows the principle:

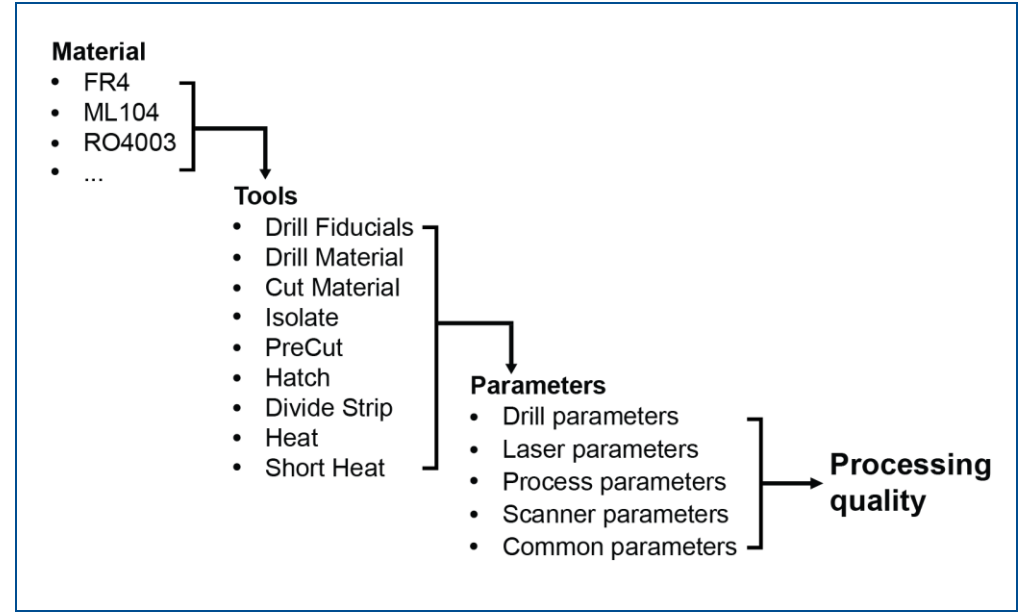

<span id="page-12-2"></span>**Fig. 10: Processing principle in the system software**

To achieve a higher processing quality, it is important to understand the following:

- The functionality of every tool;
- The identification of a certain tool in the layout in the user guidance step *Toolpaths* (as calculated toolpaths in different colors);
- The identification of a certain tool on the processed material.

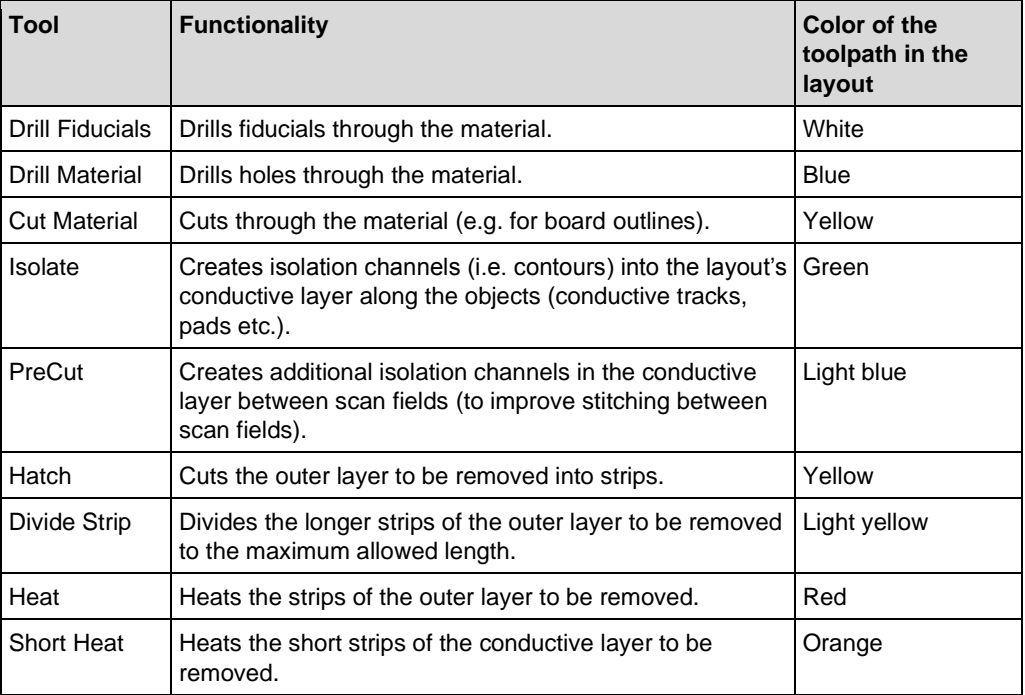

The following table provides an overview of the tools used by the system:

<span id="page-13-0"></span>**Table 1: Tools in the system software**

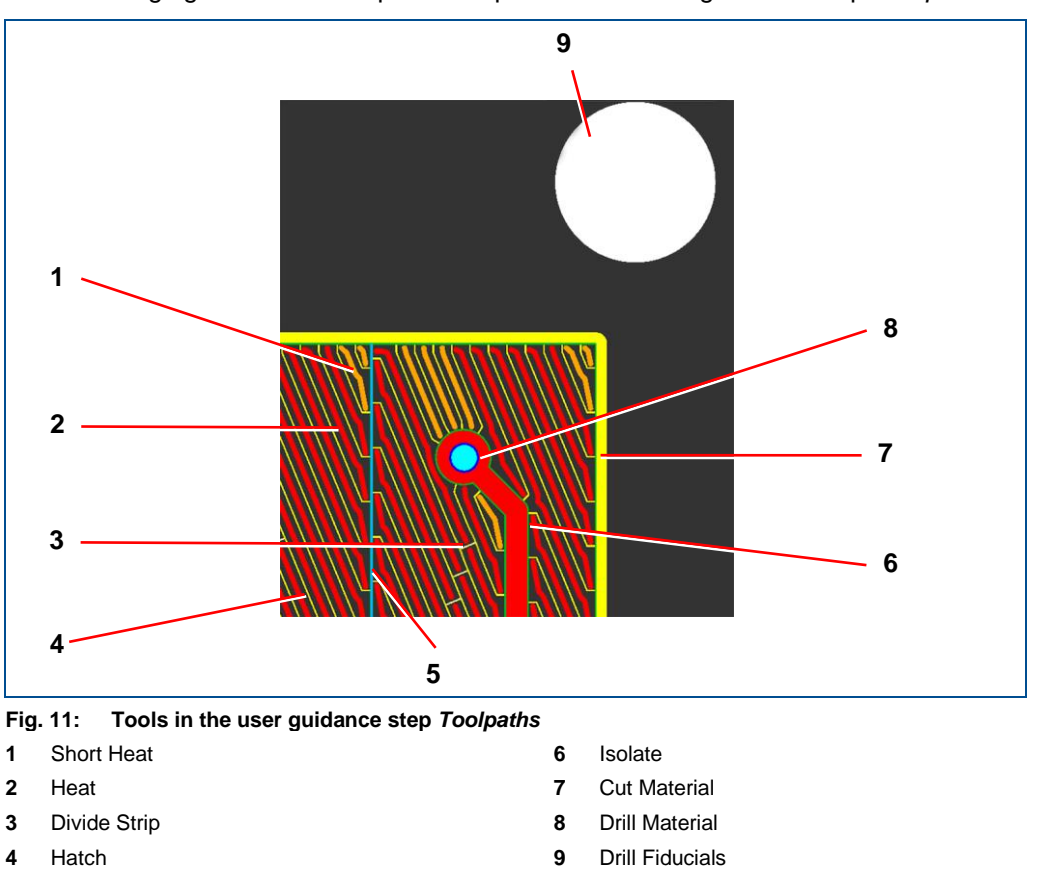

The following figure shows computed toolpaths in the user guidance step *Toolpaths*:

The following figures compare a layout in the user guidance step *Toolpaths* (with computed toolpaths) with the same layout after it has been implemented on the material (without delamination):

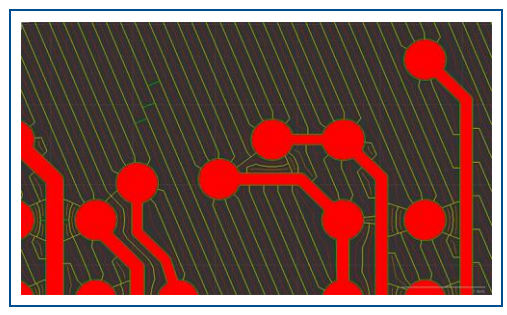

<span id="page-14-2"></span><span id="page-14-1"></span>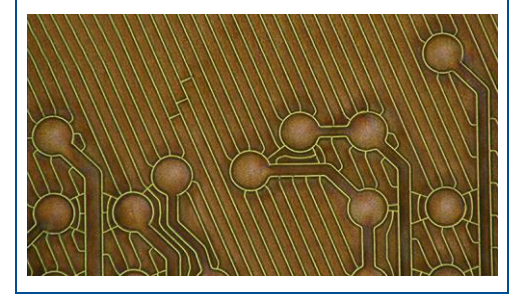

**Fig. 12: Layout with computes toolpaths Fig. 13: Layout implemented on the material (without delamination)**

<span id="page-14-0"></span>PreCut

# <span id="page-15-0"></span>**1.4 Checking the processed material**

The processed material is checked using a microscope. The following requirements must be met to successfully detect the defects on the processed material:

- Use single-sided material;
- Place the light source under the material;

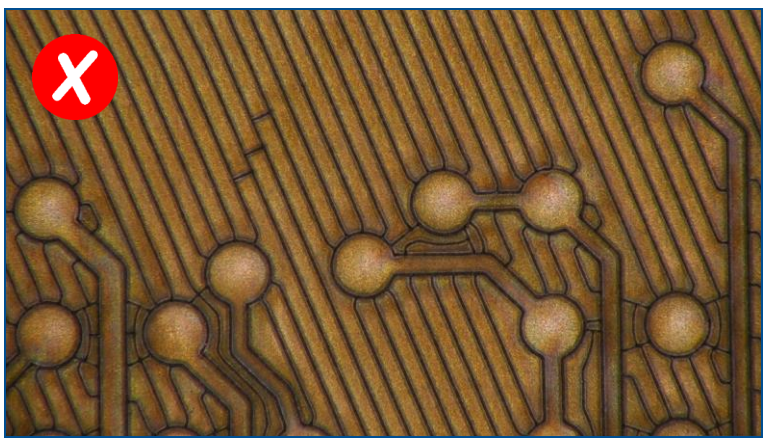

**Fig. 14: Processed double-sided material under the microscope | no light source under the material**

<span id="page-15-1"></span>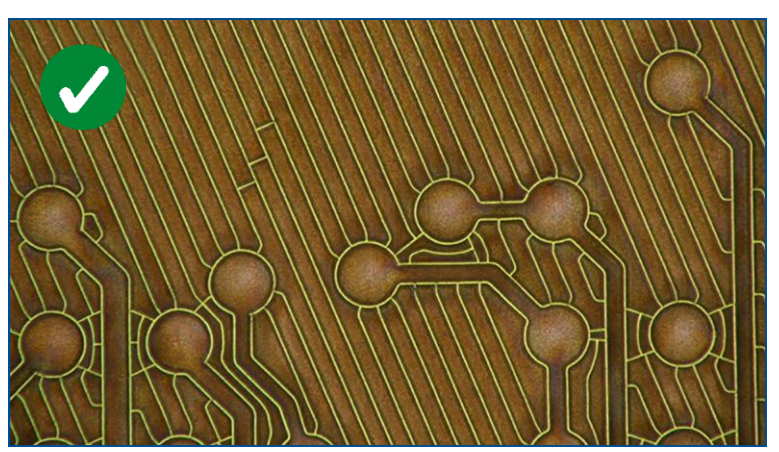

<span id="page-15-2"></span>**Fig. 15: Processed single-sided material under the microscope | light source under the material**

# <span id="page-16-0"></span>**2 Processing quality**

This chapter describes typical faults that reduce the processing quality and the measures to eliminate them. In addition, it describes the scan field displacement and its effect on the processing quality. It also describes how to remove the copper residues after processing.

#### **Fingerprints on the base material reduce processing quality**

Fingerprints on the base material create an oxide layer on the material. This reduces the processing quality significantly. This is especially the case with IR laser systems.

Avoid fingerprints on the base material. Wear protective gloves if necessary. If fingerprints are present on the base material, clean them with LPKF Cleaner before processing.

# <span id="page-16-1"></span>**2.1 Typical processing faults**

An inappropriate material selection in the system software and associated inappropriate settings of the tool parameters are the most common reason for losses in processing quality. To counter that, the **tool parameters** have to be **adjusted**.

There are two typical processing faults:

- A conductive layer that has been removed incompletely;
- Burn-in effects on the material.

#### <span id="page-17-0"></span>**2.1.1 Incompletely removed conductive layer**

The following reasons can cause a conductive layer not to be removed completely:

- The conductive layer has not been cut on the entire rubout area;
- The laser power is too low or the mark speed is too high;
- The wrong material type has been selected in the system software.

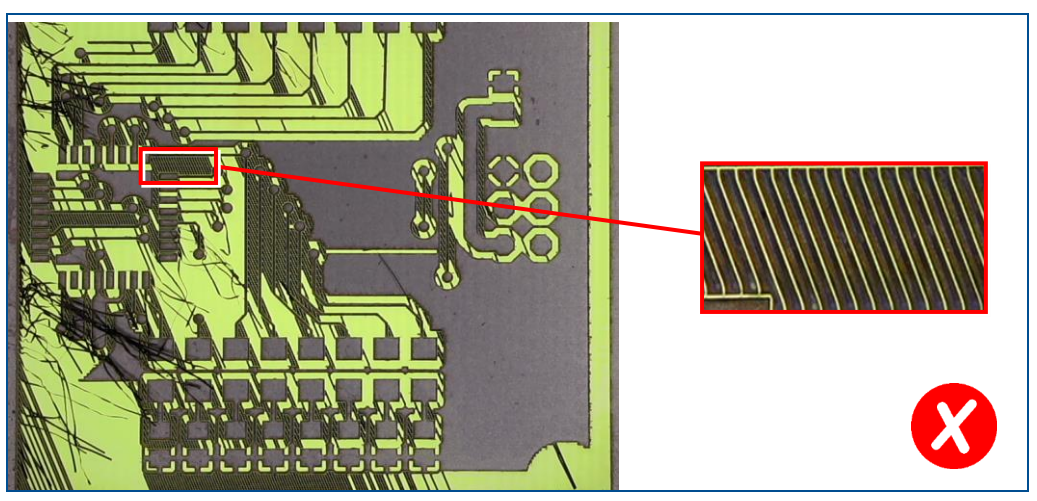

**Fig. 16: Incompletely removed conductive area**

<span id="page-17-1"></span>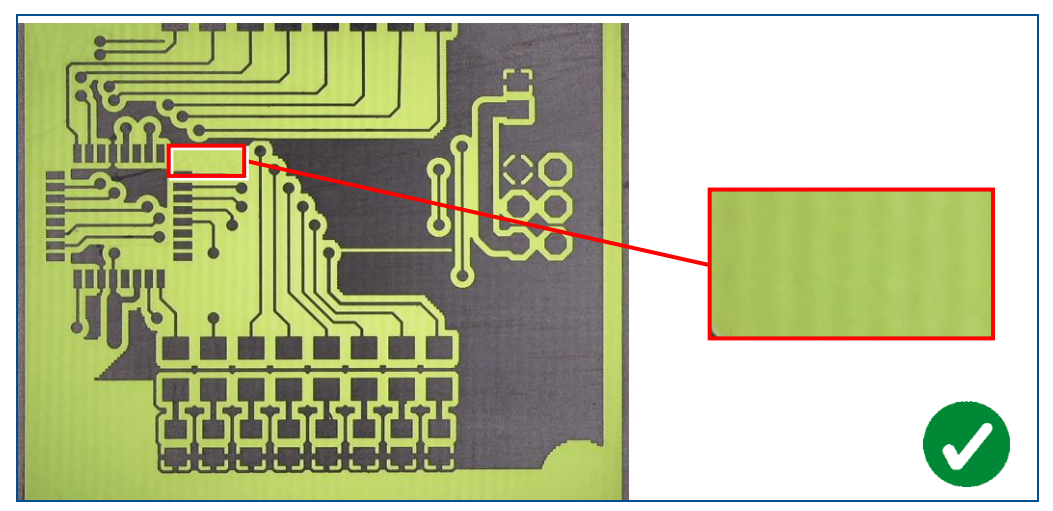

<span id="page-17-2"></span>**Fig. 17: Completely removed conductive area**

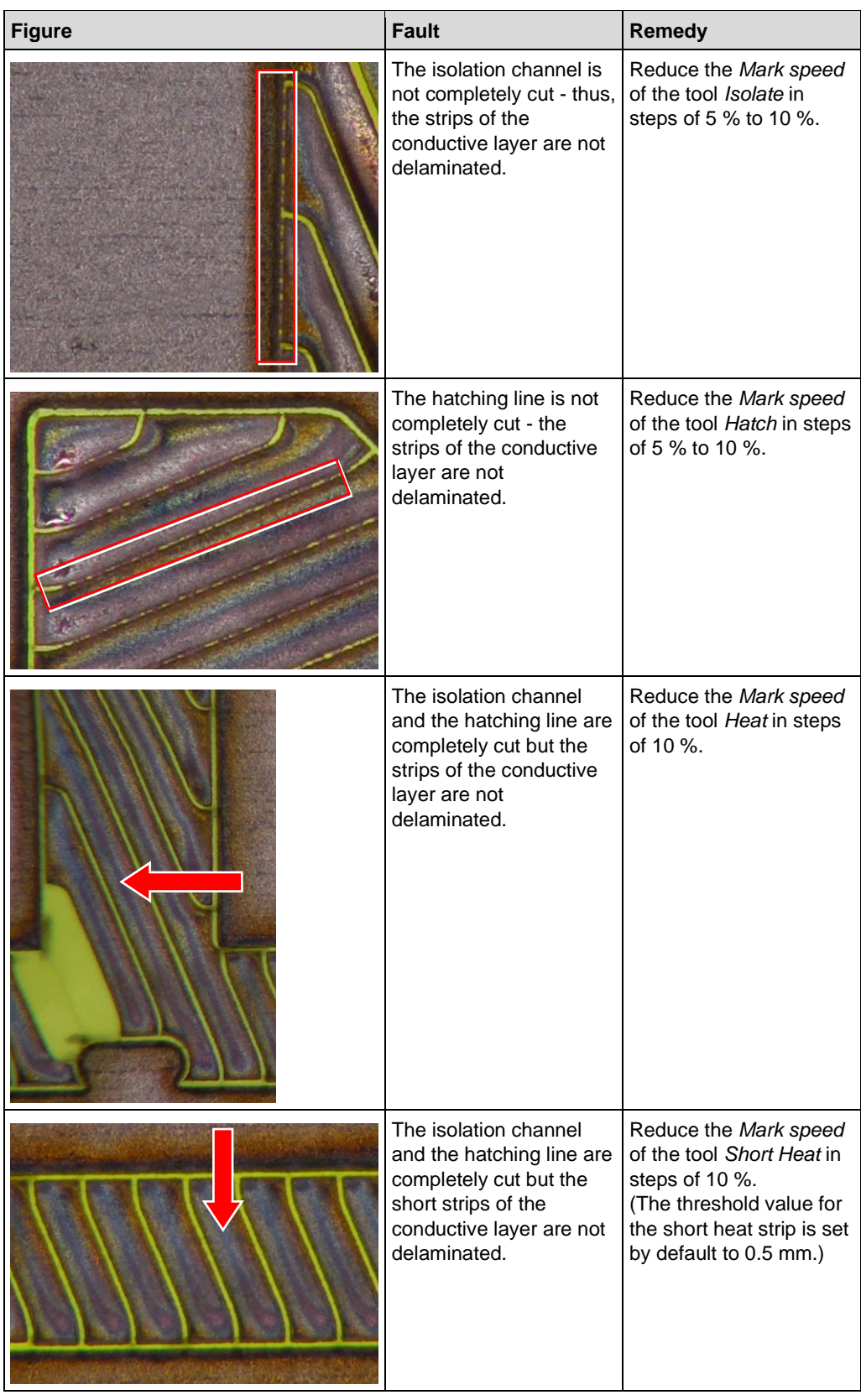

The following table contains the most common processing faults and remedial measures:

| <b>Figure</b> | <b>Fault</b>                                                                                                    | <b>Remedy</b>                                                               |
|---------------|----------------------------------------------------------------------------------------------------|-----------------------------------------------------------------------------|
|               | The holes are not<br>completely drilled<br>through (the figure<br>shows the bottom view<br>of the processed<br>material). | Increase the Repetitions<br>of the tool Drill Material<br>in steps of 10 %. |
|               | The cutouts (board<br>outline) are not<br>completely cut through.                                                         | Increase the Repetitions<br>of the tool Cut Material in<br>steps of 10 %.   |

<span id="page-19-0"></span>**Table 2: Processing quality | Incompletely removed conductive areas**

For detailed information on setting the tool parameters invoke the help function by pressing  $F1$ .

 $\blacksquare$ 

#### <span id="page-20-0"></span>**2.1.2 Burn-in effects on the material**

The following reasons can lead to burn-in effects on the material:

- The mark speed is too slow;
- The laser power is too high;
- The wrong material type has been selected in the system software.

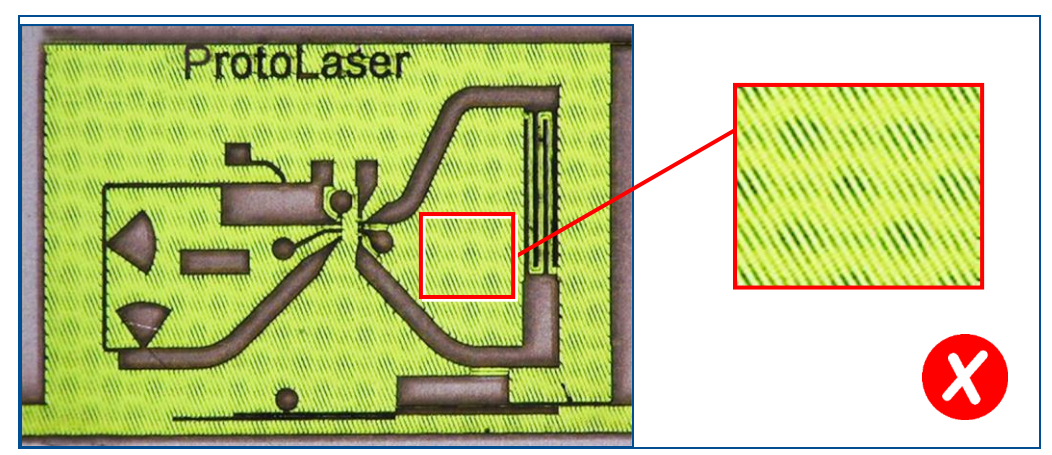

**Fig. 18: Burn-in effects**

<span id="page-20-1"></span>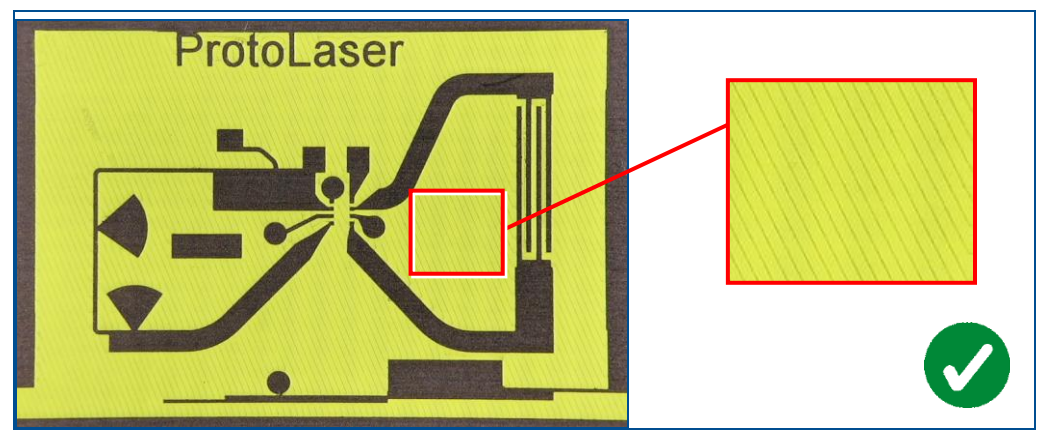

<span id="page-20-2"></span>**Fig. 19: No burn-in effects**

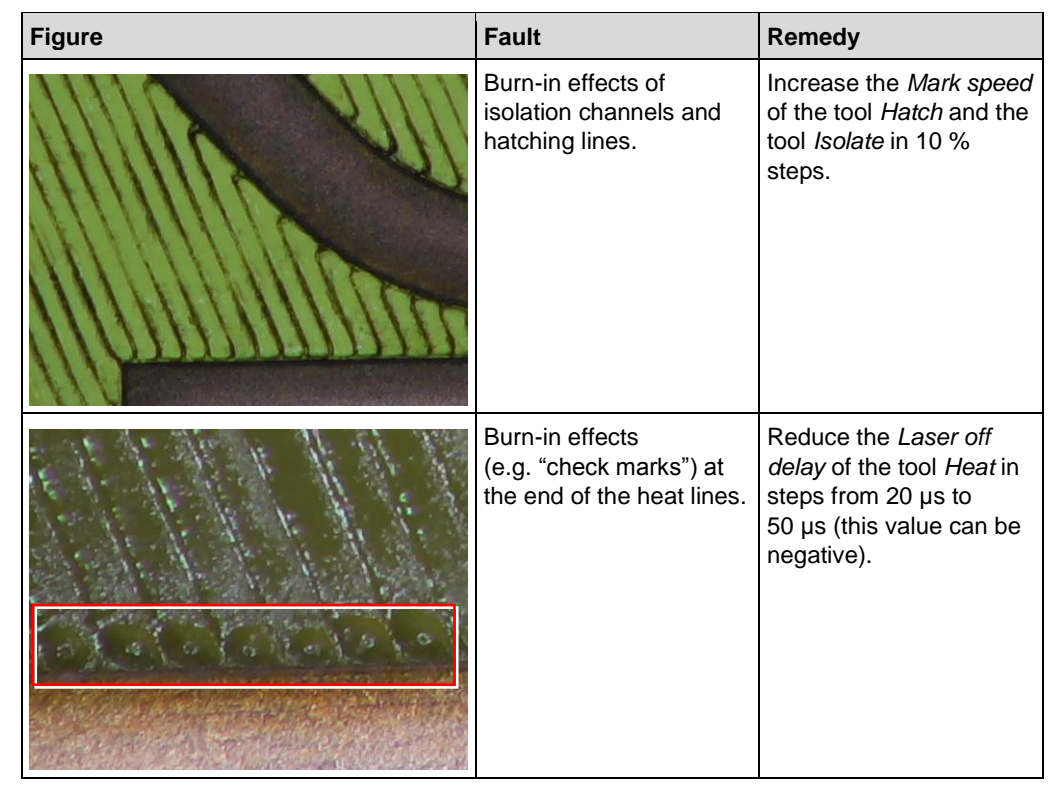

The following table contains the most common processing faults and measures to eliminate them:

**Table 3: Processing quality | Burn-in effects on the material**

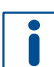

<span id="page-21-0"></span>For detailed information on setting the tool parameters invoke the help function by pressing  $\boxed{F1}$ .

### <span id="page-22-0"></span>**2.2 Improving the processing quality by scan field displacement**

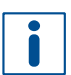

The scan field displacement feature can only be used with the hatching method on non-laminated materials.

For detailed information on the hatching method refer to chapter [1.](#page-8-0)

During hatching, the laser beam removes the conductive layer in multiple repetitions until it reaches the substrate. The number of *Repetitions* (in this example *3*) determines how many times a hatching toolpath is processed. The parameter *Repetitions* can be defined in the settings for the tool *Hatch*:

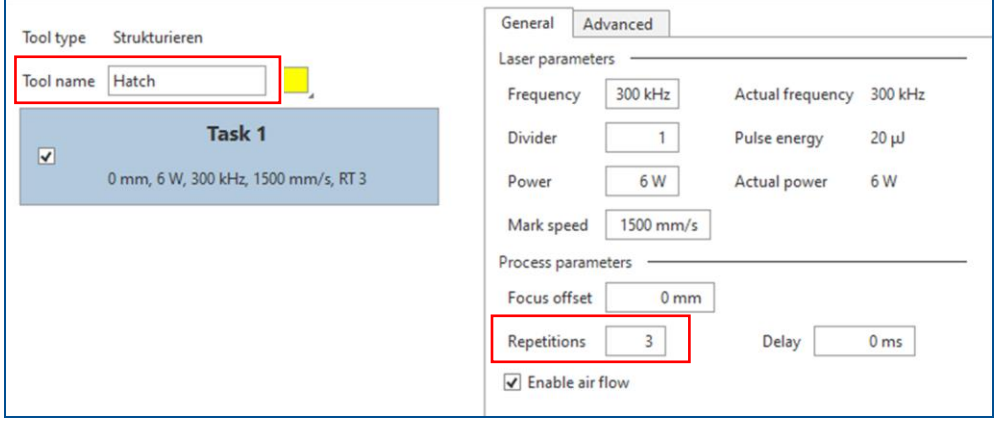

<span id="page-22-1"></span>**Fig. 20:** *Repetitions* **for the tool** *Hatch*

The laser beam starts and ends each toolpath in the same point inside a scan field. The end point of a toolpath in one scan field and the start point of a toolpath in the next scan field meet at scan field intersections:

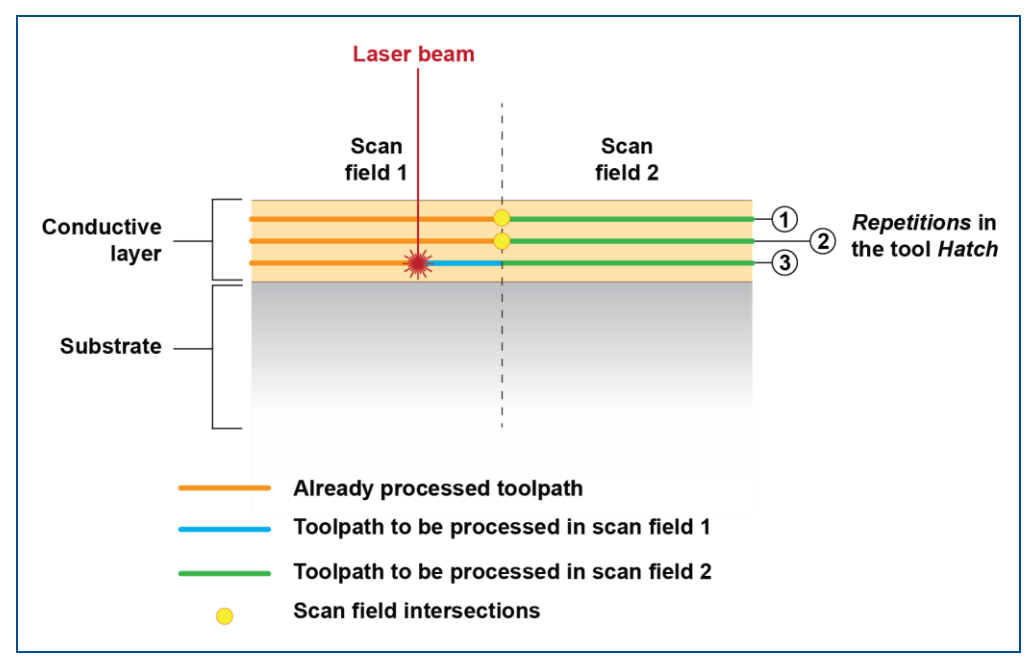

<span id="page-22-2"></span>**Fig. 21: Processing the toolpaths | Scan field intersections in a line**

Any irregularities on scan field intersections are multiplied by each repetition. This lowers the processing quality, especially on thin flexible materials, since it causes the following:

- − Perforation of the substrate;
- Lines of residual copper.

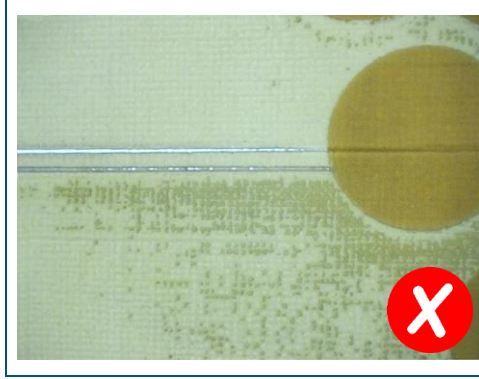

<span id="page-23-1"></span><span id="page-23-0"></span>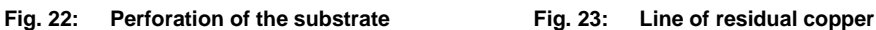

The scan field displacement feature in the system software improves the processing quality. It creates an offset between the start point (and consequently the end point) of each individual toolpath. To use the scan field displacement feature, perform the following:

1. Select a non-laminated material (in this example *Al2O3\_Au22*). You can identify a non-laminated material by the activated check box *Treat as non-laminated*.

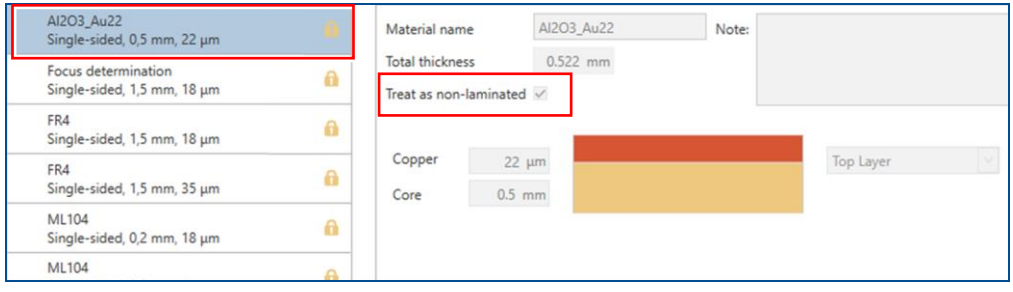

<span id="page-23-2"></span>**Fig. 24: Non-laminated material selected**

2. Create copies of the *Task* in the tool *Hatch* (minimum two). The number of copies equals the number of *Repetitions* in the initial *Task* (see [figure 20\)](#page-22-1). Set **only one** *Repetition* for each *Task* (in this example 3 *Tasks* with *1 Repetition* each).

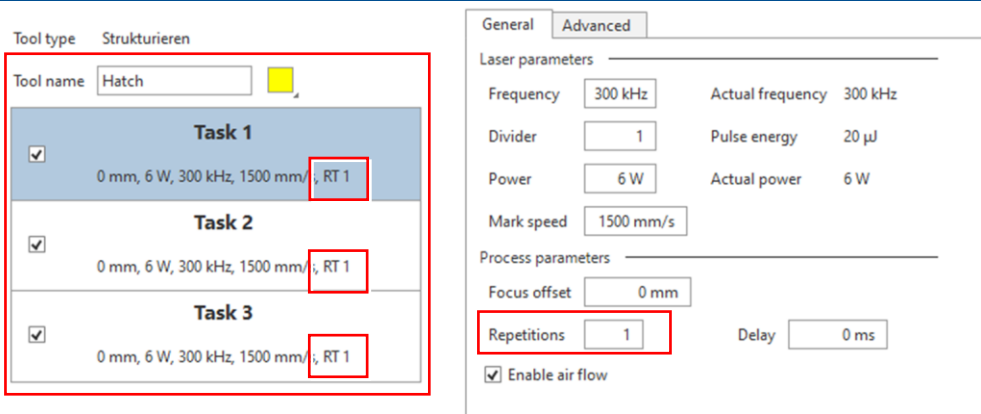

<span id="page-24-0"></span>**Fig. 25: Multiple** *Tasks* **for the tool** *Hatch*

3. Provide enough *Overlap* of the scan fields (in this example 5 mm).

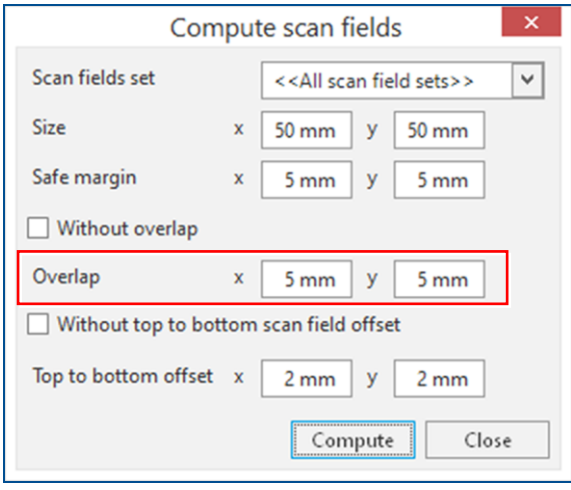

<span id="page-24-1"></span>**Fig. 26:** *Overlap* **of scan fields**

Scan field intersections are no longer concentrated on single stitching lines only. They are dispersed across the *Overlap*:

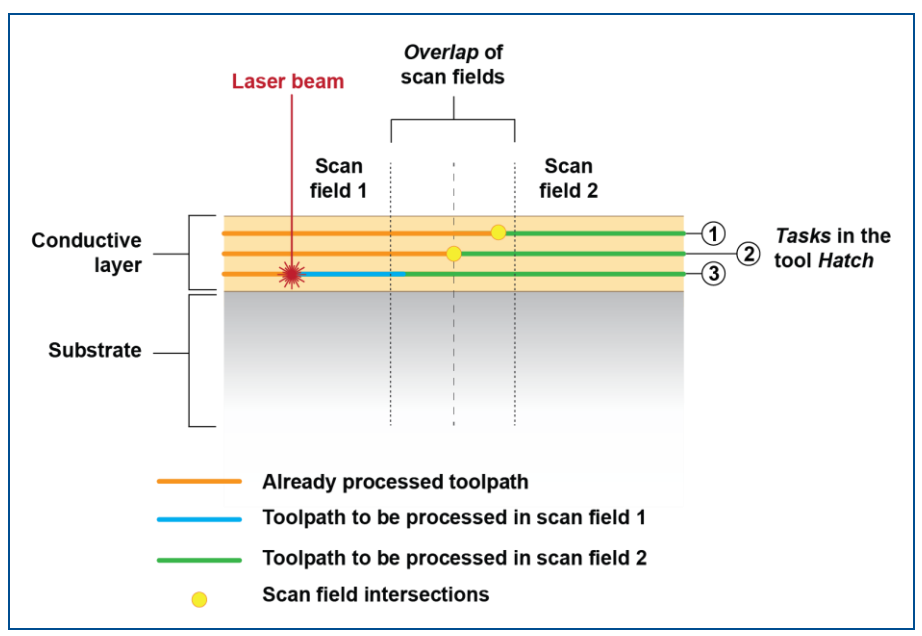

<span id="page-25-0"></span>**Fig. 27: Processing the toolpaths | Dispersed scan field intersections**

When working with double-sided flexible materials activate the *Top to bottom offset* as well. This creates an offset between scan field positions on the top side and scan field positions on the bottom side of the PCB.

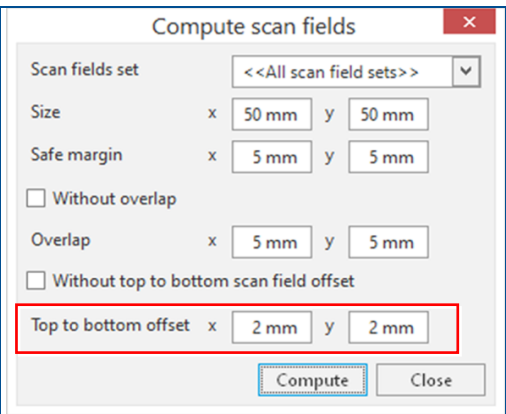

<span id="page-25-1"></span>**Fig. 28:** *Top to bottom offset*

The scan field displacement feature improves the processing quality. There is no perforation of the substrate, only barely visible stitching lines:

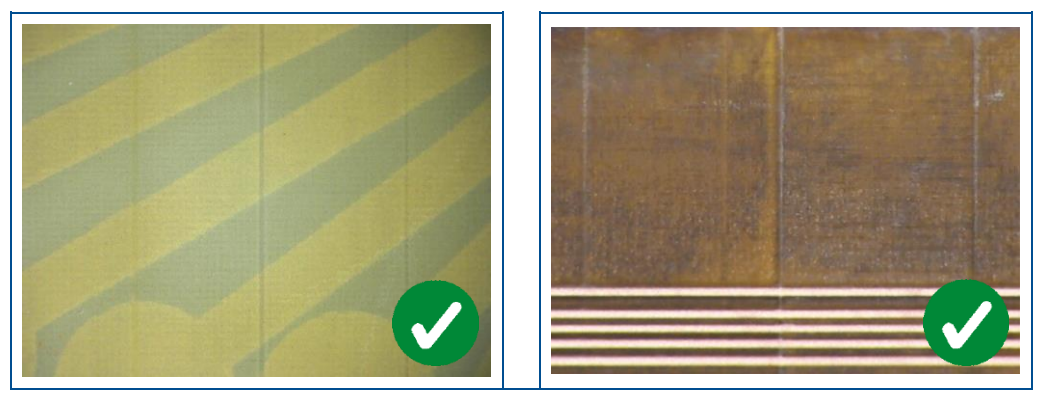

<span id="page-25-2"></span>**Fig. 29: Improved processing quality by scan field displacement**

### <span id="page-26-0"></span>**2.3 Removing the copper residues**

When you are using the hatching processing method, it is sometimes not possible to remove all copper without damaging the substrate. This is especially important when working with delicate flexible materials.

The copper deposition on the base material during galvanic through-hole plating can be nonuniform. This especially affects the area along the through holes and is a normal effect of galvanic through-hole plating. After processing, some copper residues can remain on the PCB, particularly along the through holes.

The following figures show copper residues along the through holes:

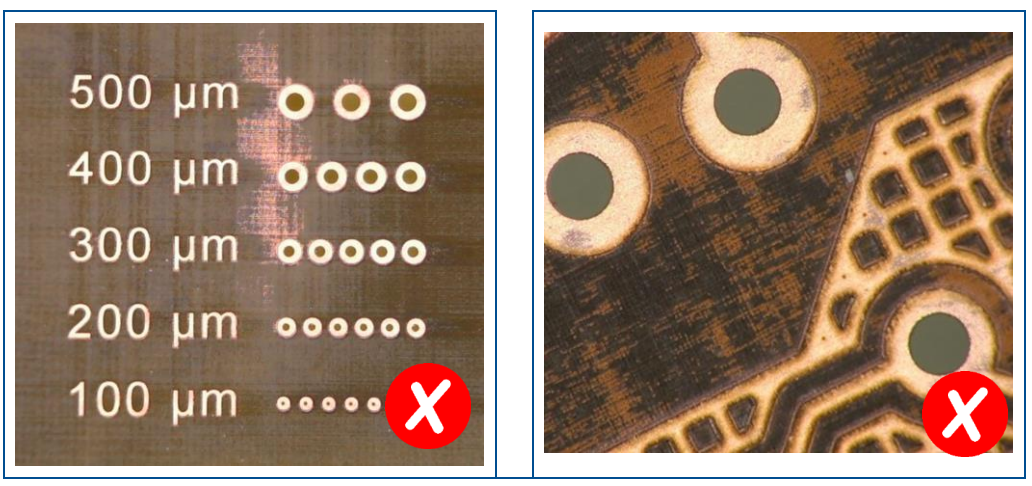

**Fig. 30: Copper residues along the through holes**

<span id="page-26-1"></span>If you remove the copper residues by laser structuring, you risk damaging the substrate. The LPKF ViaCleaner that is used in the through-hole plating process with the Contac S4 can also be used to remove the copper residues.

Perform the following steps:

- 1. Insert and fasten the PCB (still attached to the base material) into the PCB holder for flexible PCBs (order code: 10067533).
- 2. Insert the PCB holder into the tank with the ViaCleaner solution (tank 4).
- 3. Start the cleaning step of Contac S4 (*phase 4*).

The cleaning time depends on the application and on the level of depletion of the cleaning solution.

- 4. When *phase 4* is finished, remove the PCB holder from tank 4.
- 5. Check the PCB for any remaining copper residues.
- 6. Repeat the process until all unwanted copper residues are removed.

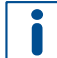

Prolonging the process creates a risk of removing the existing structures on the PCB. The ones affected are:

- − Structures with a low overall copper thickness;
- Small structures (e.g., copper traces with a width smaller than 100 μm).

The following figures show no copper residues along the through holes:

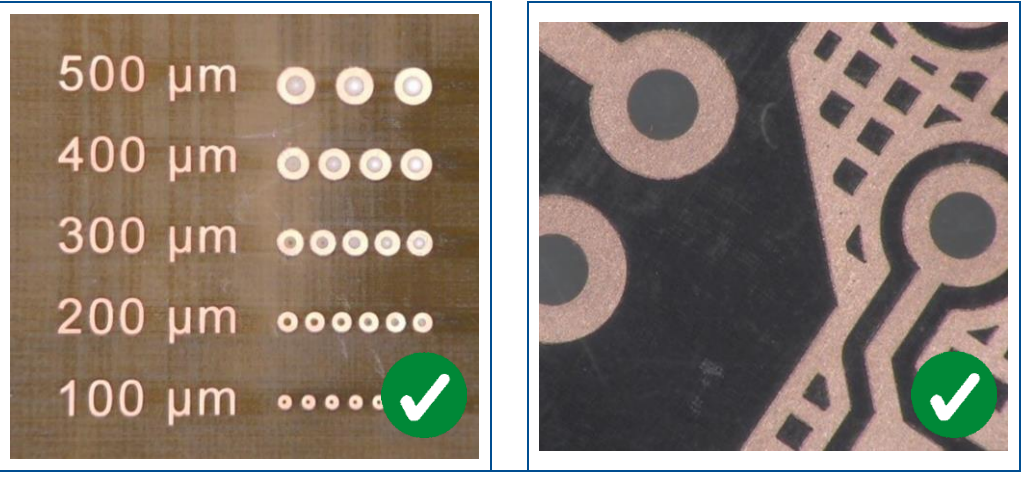

**Fig. 31: No copper residues present**

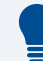

#### <span id="page-27-0"></span>**Removing copper residues on small layouts**

In case of small layout sizes, you do not need to clean the entire base material. Remove the PCB from the base material and perform cleaning in a smaller container (e.g. a Petri dish).

# <span id="page-28-0"></span>**3 Scanner parameters**

This chapter describes the scanner parameters and explains their effect on processing.

The scanner parameters have an effect on the functionality of the processing head (scanning head). The processing head deflects and focuses the laser beam. The mirrors are subject to mass inertia as a result of high accelerations and speeds. The tracking error is compensated by means of delay times.

The following table shows the parameters and units that determine the movements of the scanner:

| <b>Scanner parameters</b> | Unit |
|---------------------------|------|
| Jump delay                | μs   |
| Jump speed                | mm/s |
| Laser on delay            | μs   |
| Laser off delay           | μs   |
| Mark delay                | μs   |
| Mark speed                | mm/s |
| Polygon delay             | μs   |

<span id="page-28-2"></span>**Table 4: Scanner parameters**

#### **Jump delay**

The value of this parameter represents a waiting period at the end of a jump between two vectors. The jump delay is necessary to provide the mirrors with a settle time in order to prevent oscillations in the next vector. A jump delay that is too long generates a longer processing time but no other visible effects.

The following figure shows a distortion of the vector in case of a jump delay that is too short:

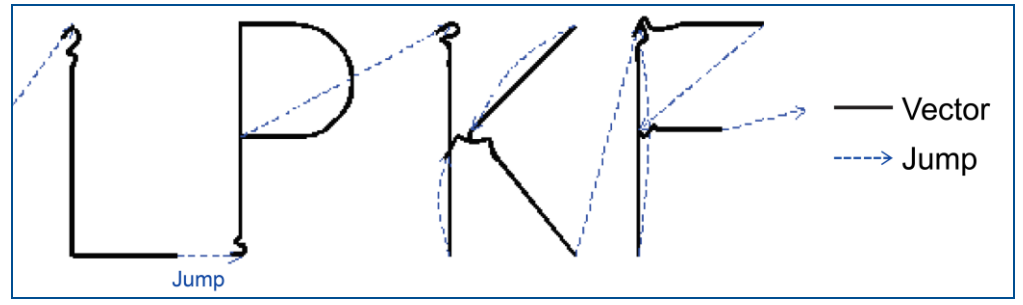

<span id="page-28-1"></span>**Fig. 32: Jump delay too short**

The mirrors of the scanner have not yet settled down after the jump. Oscillations occur at the beginnings of the vectors.

#### **Jump speed**

The value of this parameter represents the jump speed of the mirrors between the vectors, i.e. the movement of the mirrors when the laser gate is closed.

#### <span id="page-29-0"></span>**Laser off delay**

The value of this parameter represents the waiting period at the end of a vector (or a sequence of vectors) before the laser gate is closed for the following jump to the next vector. Because of the tracking error, the mirrors only reach the end of a vector (or a sequence of vectors) with a delay. To prevent parts of a vector from missing at its end, the laser gate is only closed after a waiting period.

The following figure shows a distortion of the vector in case of a laser off delay that is too short:

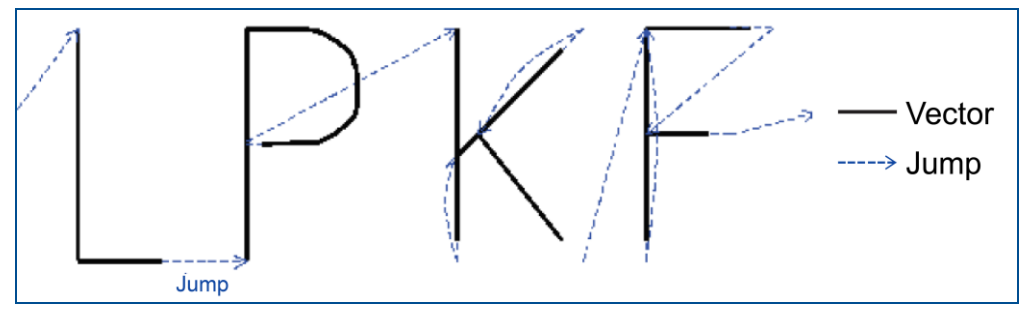

<span id="page-29-1"></span>**Fig. 33: Laser off delay too short**

The laser gate closes before the mirrors have reached their end position. The ends of the vectors are missing.

The following figure shows a distortion of the vector in case of a jump delay that is too short:

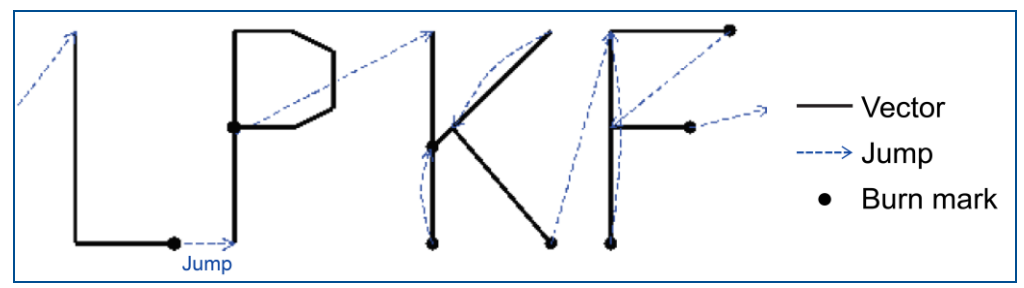

<span id="page-29-2"></span>**Fig. 34: Laser off delay too long**

The laser gate remains open although the mirrors have already reached their final position. Burn marks are visible at the ends of the vectors.

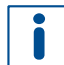

The recommended value for this parameter is **100 μs**.

#### <span id="page-30-0"></span>**Laser on delay**

The value of this parameter represents the waiting period at the start of a vector (or a sequence of vectors) before the laser gate is opened for the vector. Due to their acceleration phase, the mirrors only reach the mark speed with a delay. To prevent the laser beam from affecting the material to be processed too strongly during the acceleration phase, the laser gate is not opened until the required mark speed is reached. The result of a laser on delay that is too long are missing parts at the beginning of vectors.

The following figure shows a distortion of the vector in case of a laser on delay that is too short:

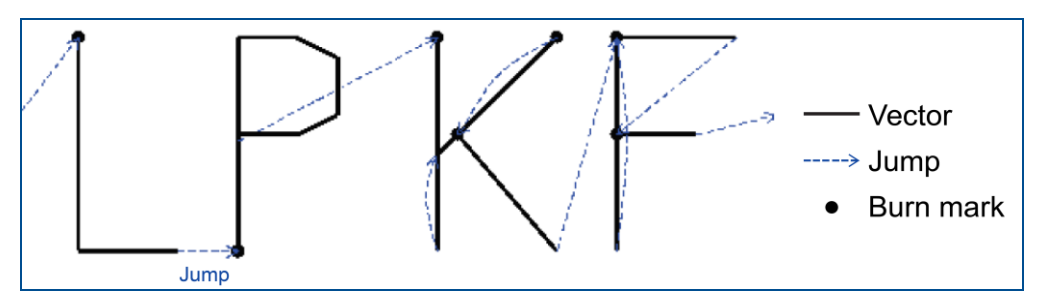

<span id="page-30-1"></span>**Fig. 35: Laser on delay too short**

The laser gate opens although the mirrors have not yet reached their necessary mark speed. Burn marks are visible at the beginnings of the vectors.

The following figure shows a distortion of the vector in case of a laser on delay that is too long:

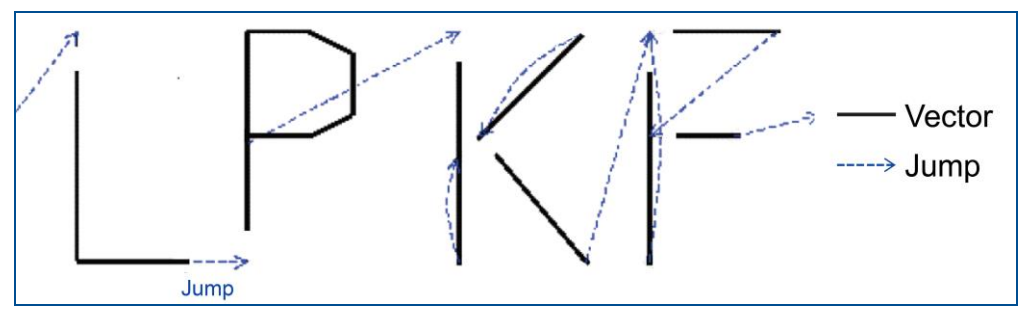

<span id="page-30-2"></span>**Fig. 36: Laser on delay too long**

The laser gate opens too late so that the beginnings of the vectors are missing.

#### **Mark delay**

The value of this parameter represents a waiting period at the end of a vector (or a sequence of vectors). The mark delay is necessary to compensate the tracking error. No effect is visible if the mark delay is too long, but the processing time is increased.

The following figure shows a distortion of the vector in case of a mark delay that is too short:

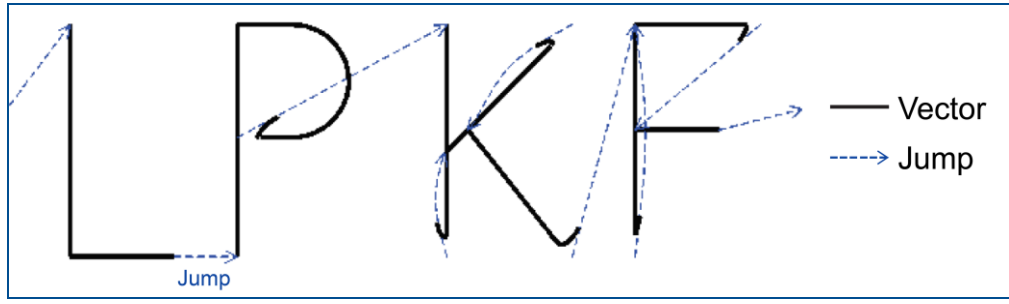

<span id="page-31-0"></span>**Fig. 37: Mark delay too short**

The mirrors have not yet reached their final position at the end of a vector. The ends of the vectors are distorted.

n

The recommended value for this parameter is **600 μs**.

#### **Mark speed**

The value of this parameter represents the speed of the laser beam during the processing of the vectors, i.e. during the movement of the mirrors with opened laser gate. This value is, in addition to the frequency, decisive for the material processing. The slower this mark speed is set, the more the energy is applied to the target material per area. The overlap of the single pulses is increased.

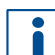

The value for this parameter depends on the application.

#### <span id="page-32-0"></span>**Polygon delay**

The value of this parameter represents a waiting period between the individual vectors of a sequence of vectors. A tracking error occurs as a result of the change in direction between individual vectors of a vector sequence. The polygon delay compensates this tracking error, thus preventing the formation of radii at the transitions between the individual vectors of a vector sequence.

The following figure shows a distortion of the vector in case of a polygon delay that is too short:

Radii (roundings) are formed on the transitions between the vectors.

The following figure shows a distortion of the vectors in case of a polygon delay that is too long:

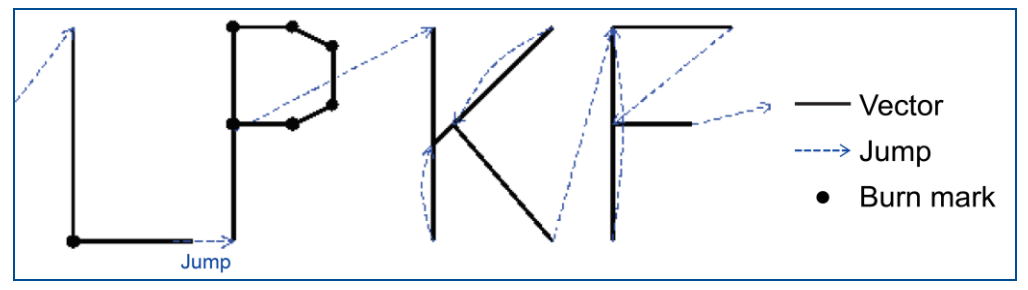

<span id="page-32-1"></span>**Fig. 38: Polygon delay too long**

The mirrors move too slowly or even stop between the vectors. Burn marks are visible at the transitions between the vectors.

The recommended value for this parameter is **0 μs**.

#### **Skywriting**

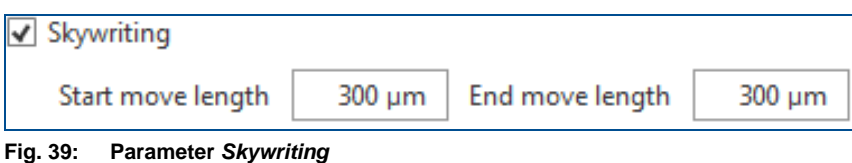

<span id="page-33-0"></span>This parameter extends the scanner moves with closed laser gate at the start and end of individual vectors. The purpose of this function is to improve the accuracy of the geometry and eliminate effects on the material that are caused by acceleration and deceleration movements of the scanner. This method causes the mirrors to move already with constant speed when the laser gate is opened. The effect of the laser beam on the material is thus constant over the entire structured vector.

The values set for the parameters *start move length* and *end move length* determine the length of the extended movements of the mirrors.

The values to set for the length of start moves and end moves depend on the mark speed.

Examples of recommended values:

300 µm *start move length* 300 µm *end move length* 500 mm/s *mark speed*

1500 µm *start move length* 1500 µm *end move length* 2500 mm/s *mark speed*

#### **Polygon mode**

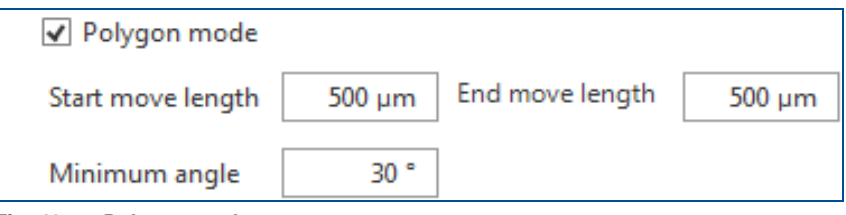

<span id="page-33-1"></span>**Fig. 40:** *Polygon mode* **parameters**

The *Polygon mode* is a sub-function of the parameter *Skywriting*. It is used for improving the tracking error at changes in direction between individual vectors of a vector sequence (see [Polygon delay\)](#page-32-0). The scanner executes a loop with closed laser gate instead of sharp turns.

The values set for the parameters *start move length* and *end move length* define the length of the extended movement of the mirrors when structuring sharp turns.

The parameter *minimum angle* defines the limit of the angle between two vectors where the *polygon mode* is used.

The following figure shows an example how skywriting enables structuring of precise and sharp turns without radii or burn marks:

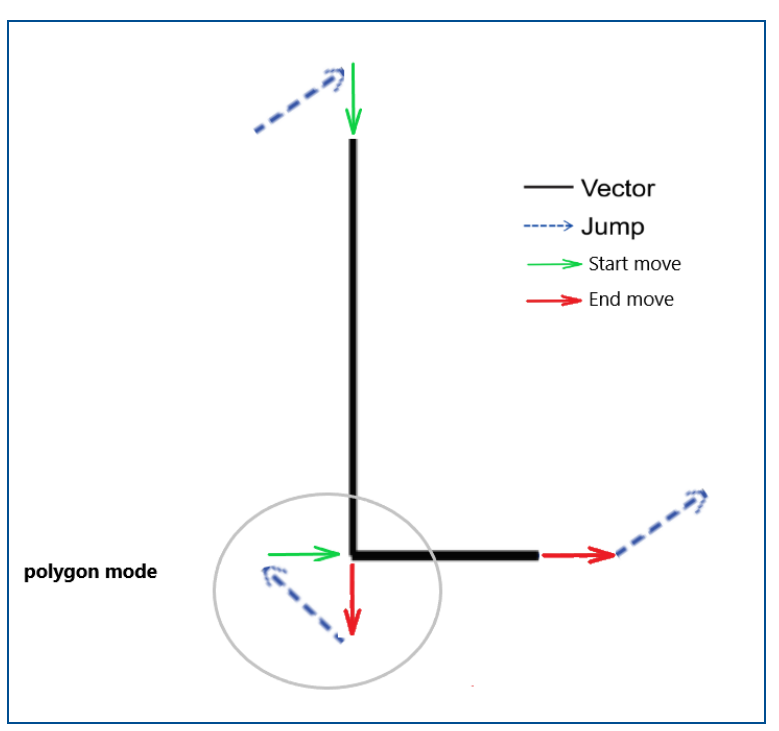

<span id="page-34-0"></span>**Fig. 41:** *Skywriting* **example**

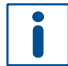

The values to set for the length of start moves and end moves depend on the mark speed.

Examples of recommended values:

300 µm *start move length* 300 µm *end move length* 500 mm/s *mark speed*

1500 µm *start move length* 1500 µm *end move length* 2500 mm/s *mark speed*

#### **Laser on delay and laser off delay**

Use the functions [Laser on delay](#page-30-0) and [Laser off delay](#page-29-0) combined with skywriting to define exact positions. The laser gate is opened at these positions in order to achieve correct vector lengths and correct intersection points of the vectors. Observe that the polygon mode has to be used for this.

#### **Wobble**

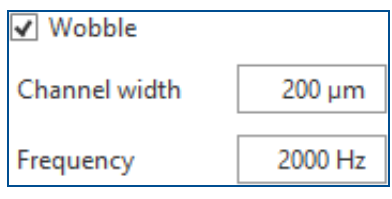

<span id="page-35-0"></span>**Fig. 42: Parameter** *Wobble*

This parameter adds an additional wobble scan pattern to the computed toolpaths.

This method can be useful when cutting or drilling certain materials and when structuring within narrow channels. Instead of creating several parallel lines within channels, *wobble* can be used with the desired channel width (amplitude).

The following figure shows the wobble principle:

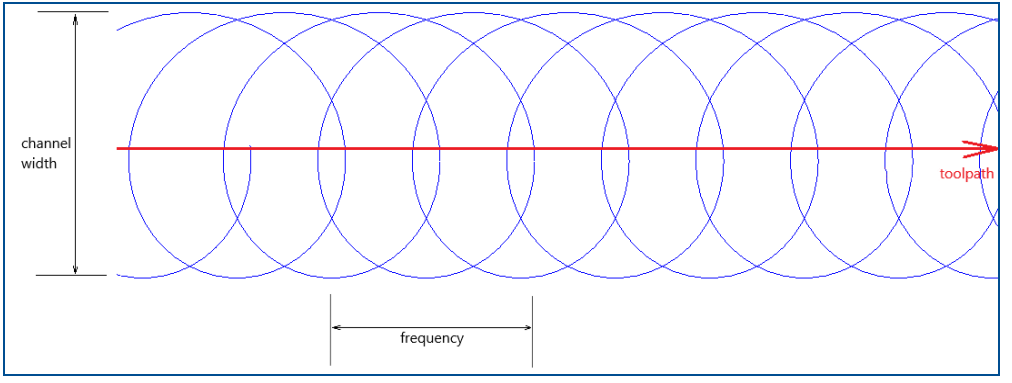

<span id="page-35-1"></span>**Fig. 43: Wobble principle**

The parameter *Channel width* defines the wobble amplitude and thus the width of the scan pattern.

The parameter *Frequency* defines the number of oscillations per second.

#### **Influencing factors**

In order to cut through material efficiently or remove conductive material, a suitable parameter set has to be used to achieve laser beam coverage over the entire structuring area.

The mark speed, the beam diameter, and the frequency (laser) also have to be considered together with the *Channel width* and the *Frequency* (wobble).

The following parameters and figures show examples for complete overlap across the entire structuring area:

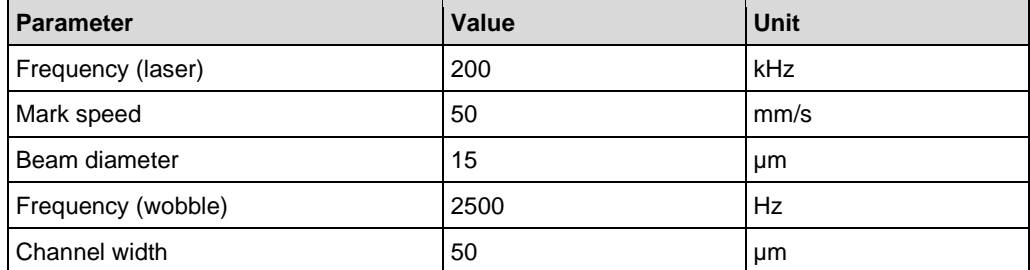

<span id="page-36-2"></span>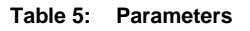

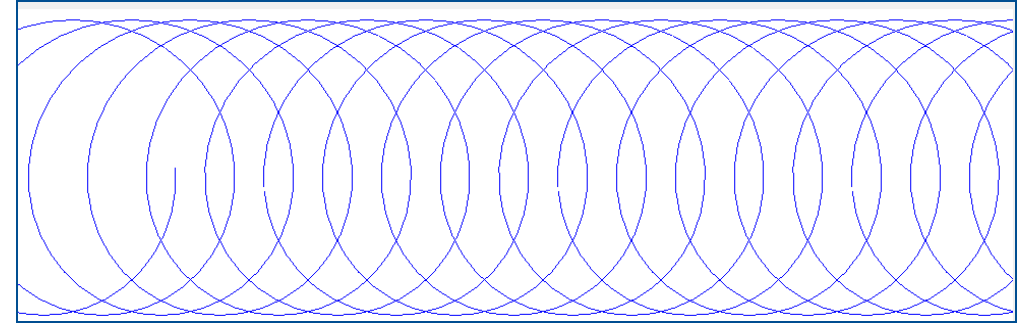

<span id="page-36-0"></span>**Fig. 44: Example of laser beam path with wobble function**

|                                                             |                                                                  | A STATISTIC ALTERNATIVE CONTINUES IN A STATISTIC CONTINUES. |        |
|-------------------------------------------------------------|------------------------------------------------------------------|-------------------------------------------------------------|--------|
|                                                             | 他的变化的,他的变化的,他的变化的,他的变化的,他的变化的,他的变化的,他的变化的                        |                                                             |        |
|                                                             |                                                                  | ALC: UNK                                                    |        |
|                                                             | <b>DAY AD</b>                                                    | 着<br>æ<br>$\mathbf{u} \sim \mathbf{u}$                      |        |
|                                                             | 49.99%<br><b>CIPATE</b>                                          |                                                             | 41.270 |
| <b>Incapacity</b><br><b>Contractor</b><br><b>Sandy Star</b> | <b>ARCHITECT</b><br>409<br><b>Norwall</b><br><b>Newton World</b> | <b>President Control</b><br><b>SAME OF</b>                  |        |
|                                                             |                                                                  |                                                             |        |

<span id="page-36-1"></span>**Fig. 45: Example of a laser beam path with wobble function (with laser pulses displayed)**

#### **Wobble – Extended parameters**

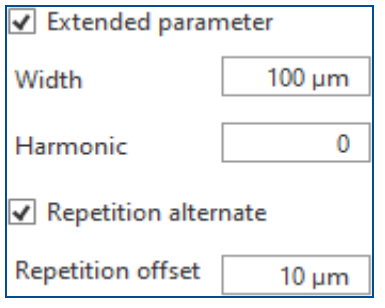

<span id="page-37-0"></span>**Fig. 46:** *Extended parameters*

The section *Extended parameters* allows to further influence the wobble scan patterns.

The parameter *width* defines the wobble amplitude in the direction of cutting. If this value differs from the *Channel width* the scan pattern can be elliptical as the following examples show:

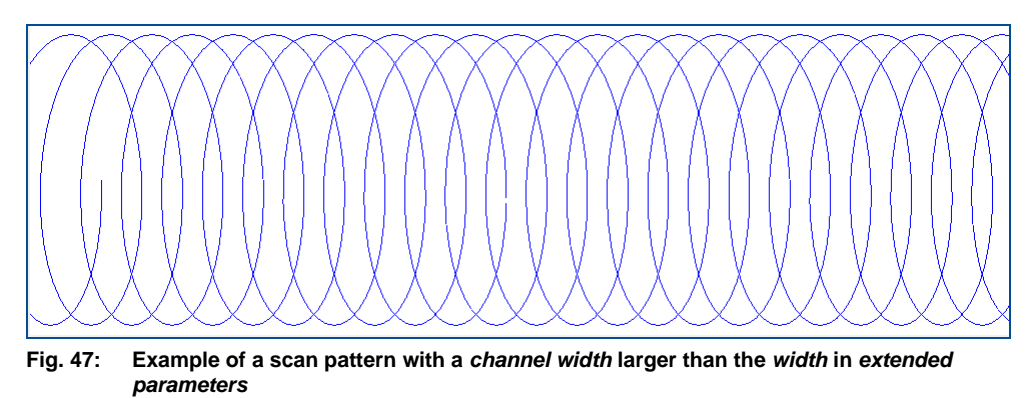

<span id="page-37-1"></span>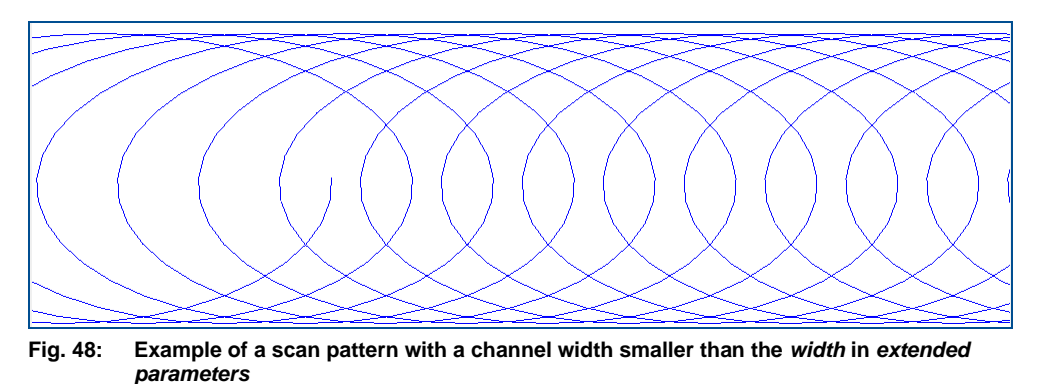

<span id="page-37-2"></span>The parameter *Harmonic* (0 to 4) is used for setting various wobble shapes:

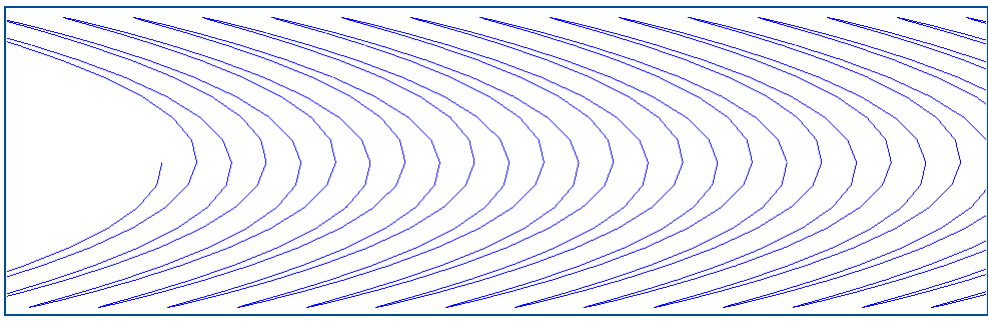

<span id="page-37-3"></span>**Fig. 49: Example of scan pattern with parameter** *Harmonic***=1**

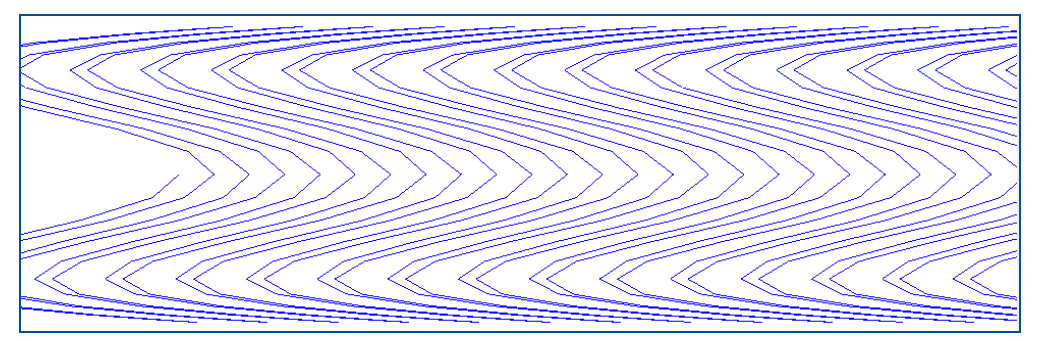

<span id="page-38-0"></span>**Fig. 50: Example of scan pattern with parameter** *Harmonic***=2**

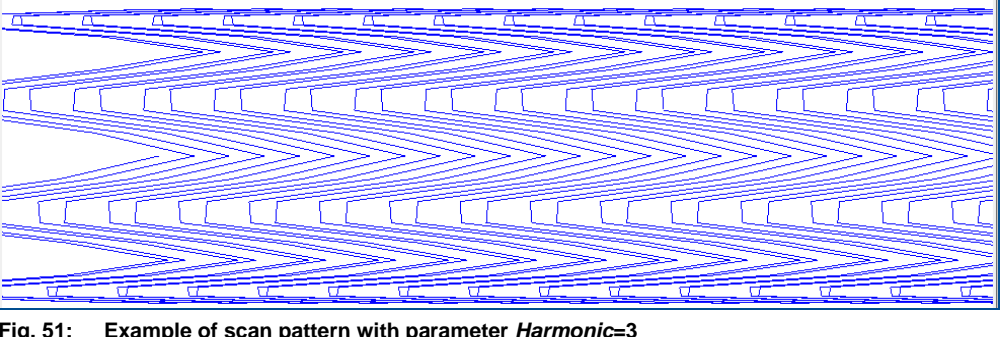

<span id="page-38-1"></span>**Fig. 51: Example of scan pattern with parameter** *Harmonic***=3**

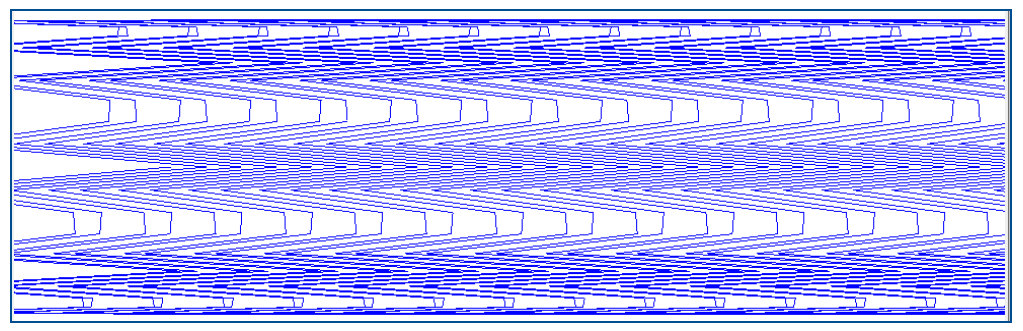

<span id="page-38-2"></span>**Fig. 52: Example of scan pattern with parameter** *Harmonic***=4**

The parameter *Repetition alternate* reverses the direction of the scan pattern with each scan run/each repetition when activated. This enables producing a smoother cut edge.

The parameter *Repetition offset* creates an offset for each scan run/each repetition. This prevents marking or cutting on the same scan path in case of several repetitions and thus enables a better surface quality.

# <span id="page-39-0"></span>**4 Drill parameters**

This chapter describes the drill parameters and explains their effect on processing.

The drill parameters define the paths of the laser beam when drilling a hole. Depending on the base material and on the diameter of the hole, there are different approaches suitable to achieve optimum processing quality. The drill parameters can be defined in the settings for the tool type *Drilling*. The following figure displays the drill parameters:

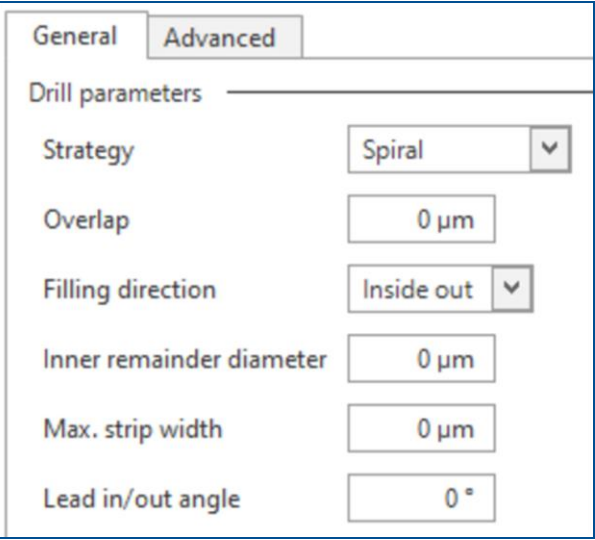

<span id="page-39-1"></span>**Fig. 53: Drill parameters**

#### **Strategy**

This parameter determines how the laser beam drills a hole.

The following options are available:

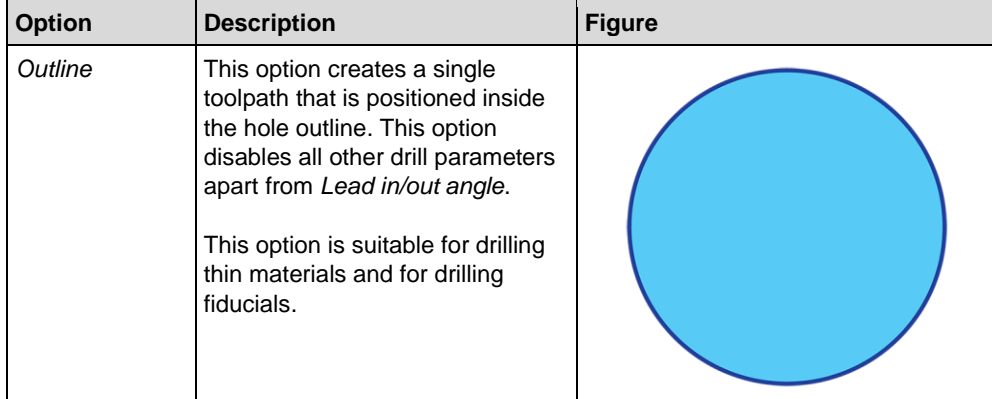

| <b>Option</b>   | <b>Description</b>                                                                                                    | <b>Figure</b> |
|-----------------|----------------------------------------------------------------------------------------------------|---------------|
| Concentric fill | This option creates multiple<br>concentric toolpaths, each with a<br>smaller radius. The outer toolpath<br>is positioned inside the hole<br>outline. Depending on the other<br>drill parameters, there are two<br>possibilities:<br>The toolpaths completely<br>fill the hole.<br>The toolpaths fill a ring of<br>a specific width.<br>This option is suitable for drilling<br>thick materials.                                                                                                    |               |
| Spiral          | This option creates a toolpath in a<br>form of a spiral. Depending on the<br>other drill parameters, there are<br>two possibilities:<br>The toolpath completely<br>fills the hole.<br>The toolpath fills a ring of<br>a specific width.<br>Processing a single uninterrupted<br>toolpath is an advantage since the<br>laser gate is kept open. No Laser<br>on delays or Laser off delays are<br>needed.<br>This option is suitable for drilling<br>for drilling delicate materials<br>where Laser on delay and Laser<br>off delay could cause problems. |               |

<span id="page-40-0"></span>**Table 6:** *Strategy* **options**

#### **Overlap**

This parameter determines by how much the concentric toolpaths overlap one another.

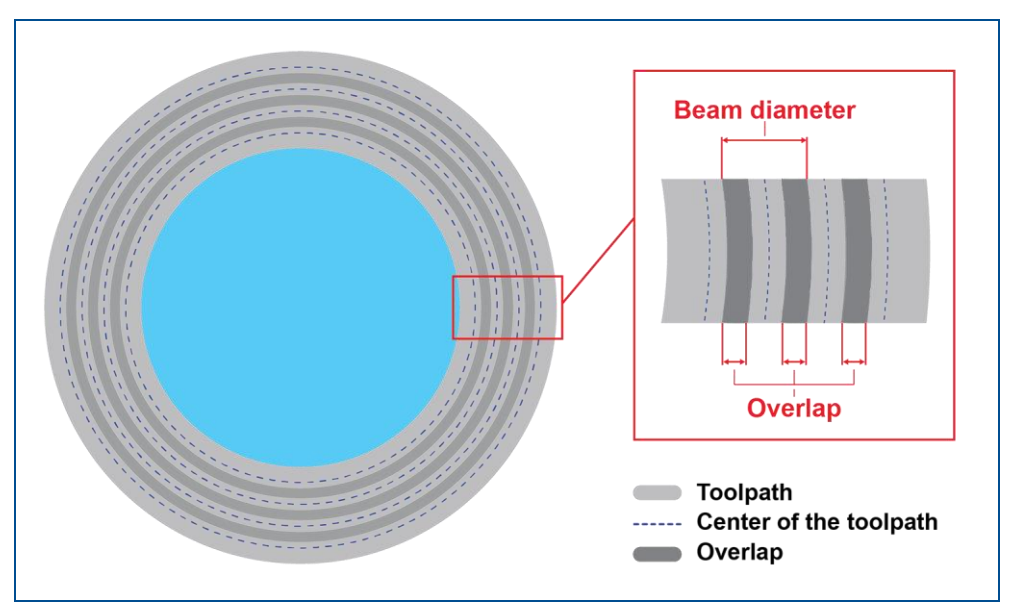

#### <span id="page-41-0"></span>**Fig. 54: Overlap**

The toolpath width is determined by the parameter *Beam diameter* (in the tab *Advanced*):

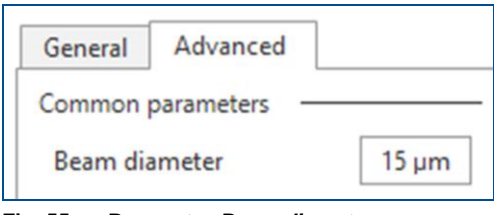

#### <span id="page-41-1"></span>**Fig. 55: Parameter** *Beam diameter*

If the value of the *Overlap* is set to 0 µm, the distance between the center of the concentric toolpaths equals the *Beam diameter*. The typical setting for this parameter is 10 % to 20 % of the beam diameter.

#### **Filling direction**

This parameter determines the processing order of the toolpaths.

The following options are available:

| <b>Option</b> | <b>Description</b>                                                                                            | <b>Figure</b>                                          |
|---------------|----------------------------------------------------------------------------------------------------|--------------------------------------------------------|
| Outside in    | The strategy Concentric fill<br>processes the outermost toolpath<br>first and the innermost toolpath<br>last. | <b>Processed first</b><br><b>Processed last</b>        |
|               | The strategy Spiral processes the<br>toolpath starting at the outline of<br>the hole and ends at the center.  | <b>Start of processing</b><br>End of processing        |
| Inside out    | The strategy Concentric fill<br>processes the innermost toolpath<br>first and the outermost toolpath<br>last. | <b>Processed first</b><br><b>Processed last</b>        |
|               | The strategy Spiral processes the<br>toolpath starting at the center of<br>the hole and ends at the outline.  | <b>Start of processing</b><br><b>End of processing</b> |

<span id="page-42-1"></span>**Table 7:** *Filling direction* **options**

#### **Inner remainder diameter**

This parameter determines the diameter of the circle in the center of the hole that is not being processed. The following figure shows the *Inner remainder diameter*:

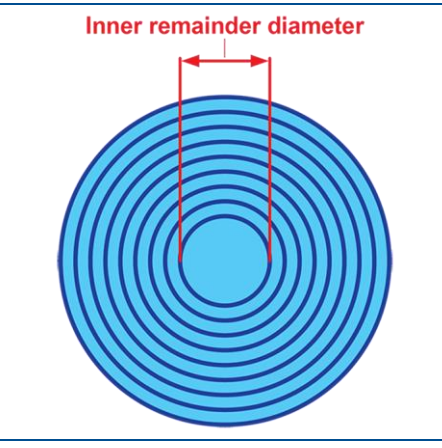

<span id="page-42-0"></span>**Fig. 56: Inner remainder diameter**

Using this parameter avoids the center of the hole penetrate or even puncture the underlying material. The typical setting for this parameter is 20 µm to 40 µm.

#### **Max. strip width**

This parameter determines the width of the ring filled with toolpaths. Instead of filling the entire hole with toolpaths, only a sufficiently wide ring filled with toolpaths is created. This reduces the processing time.

The following figure shows the *Max. strip width*:

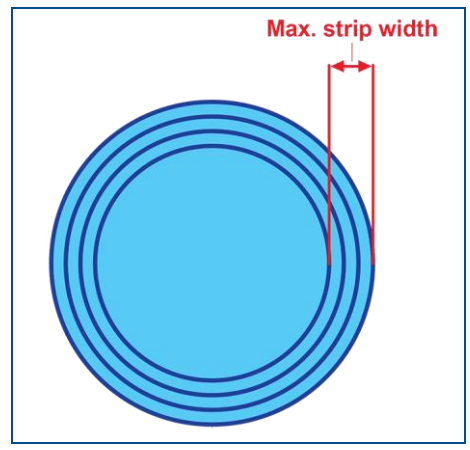

<span id="page-43-0"></span>**Fig. 57: Max. strip width**

The typical setting for this parameter when using FR4, 1.5 mm material is 80 µm to 100 µm.

#### **Lead in/out angle**

In some cases, the laser beam does not process the entire toolpath. There is a gap between the start point and the end point of the toolpath:

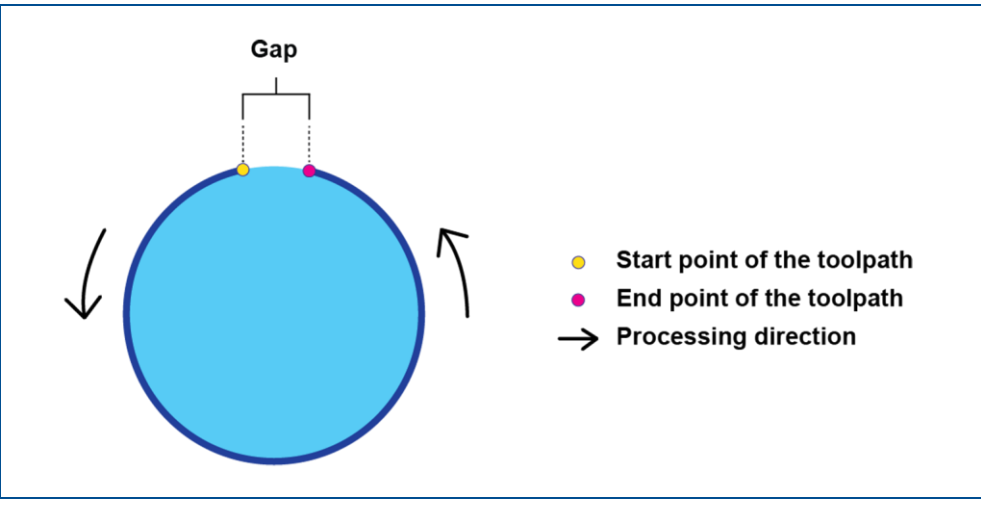

<span id="page-43-1"></span>**Fig. 58: Gap between the start point and the end point**

The parameter *Lead in/out angle* extends the vector at the start of the toolpath and at the end of the toolpath. The extended vector is located on the toolpath itself. The value of this parameter determines by which angle the vector is extended. If set to 0°, no *Lead in/out angle* is used. The following figure shows the *Lead in/out angle*:

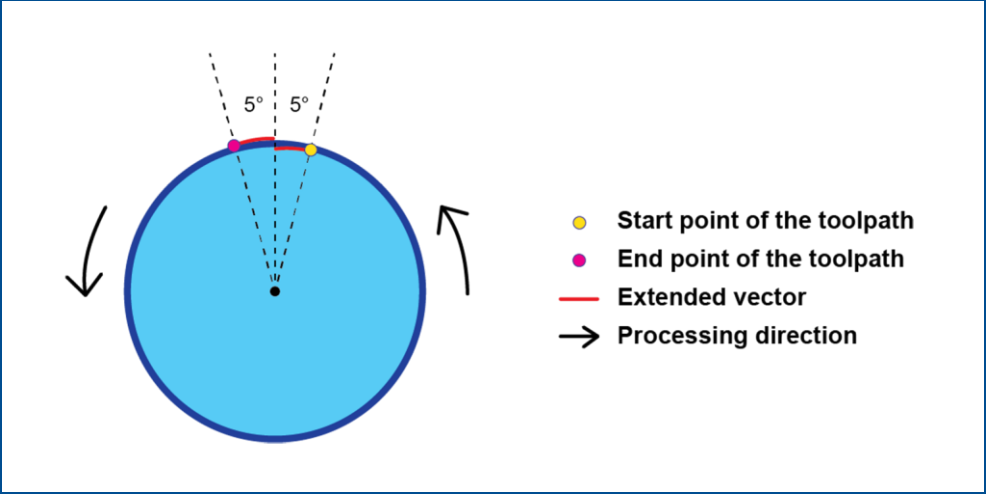

<span id="page-44-0"></span>**Fig. 59: Lead in/out angle**

#### **Example of parameter settings**

The following example shows parameter settings for a hole with a 0.5 mm diameter:

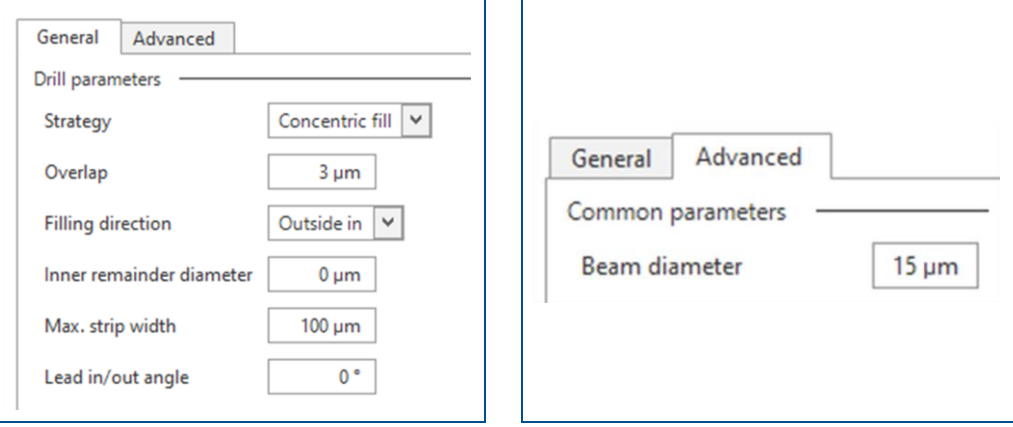

<span id="page-44-1"></span>**Fig. 60: Example parameters**

The following figure shows an example of calculated toolpaths:

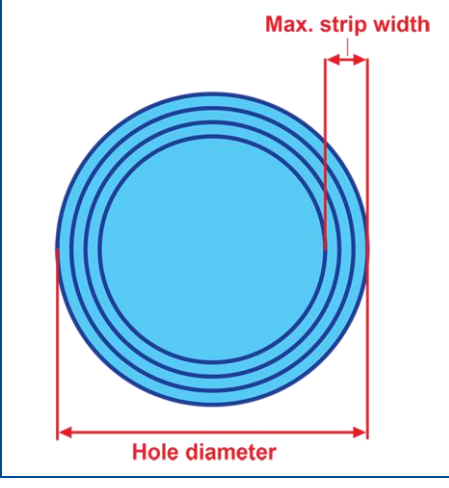

<span id="page-45-0"></span>**Fig. 61: Example of calculated toolpaths**

Considering a 15 µm *Beam diameter* and a 3 µm *Overlap*, eight concentric toolpaths spaced by 12 µm are needed to create a 100 µm ring (that is determined by the value *Max. strip width*).

# <span id="page-46-0"></span>**5 Appendix**

This chapter contains navigation elements of the document.

# <span id="page-46-1"></span>**5.1 List of figures**

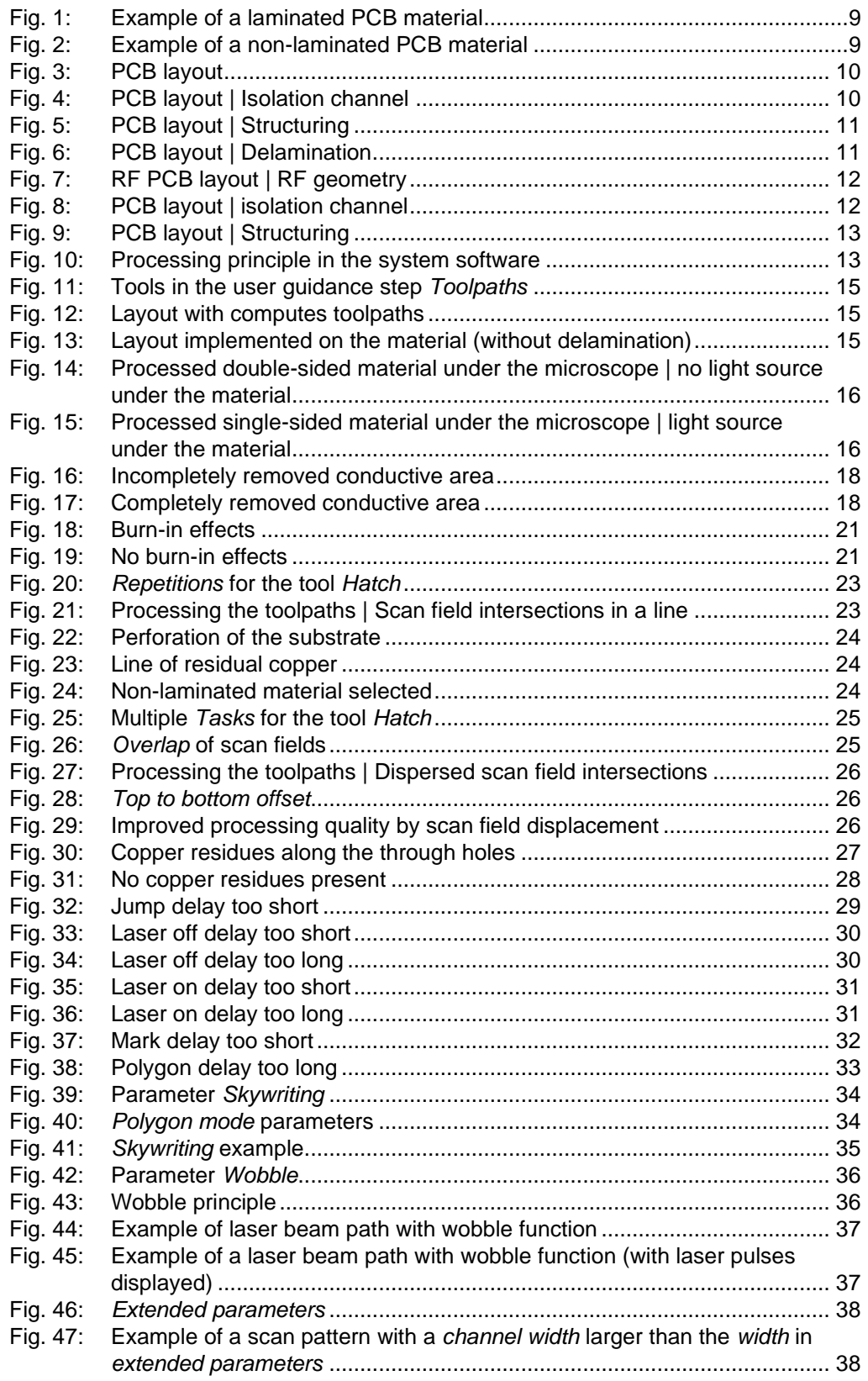

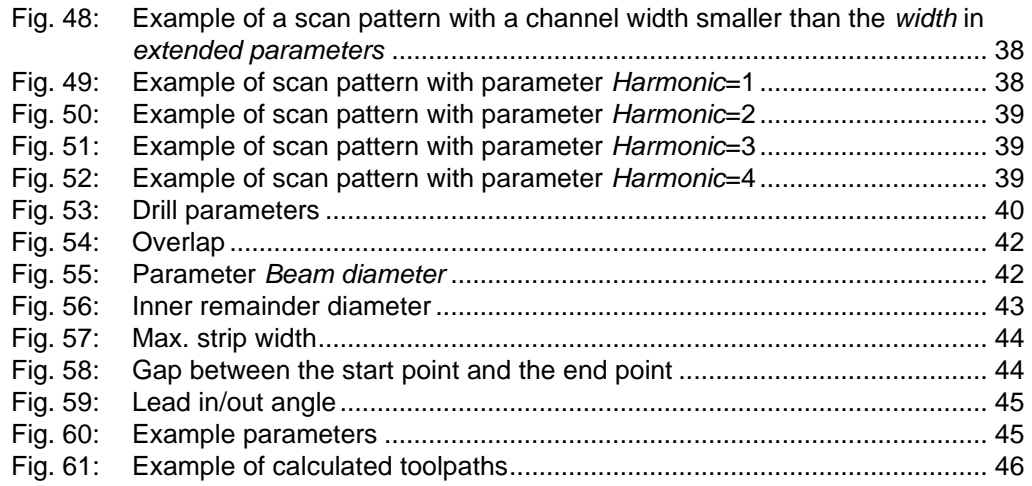

### <span id="page-47-0"></span>**5.2 List of tables**

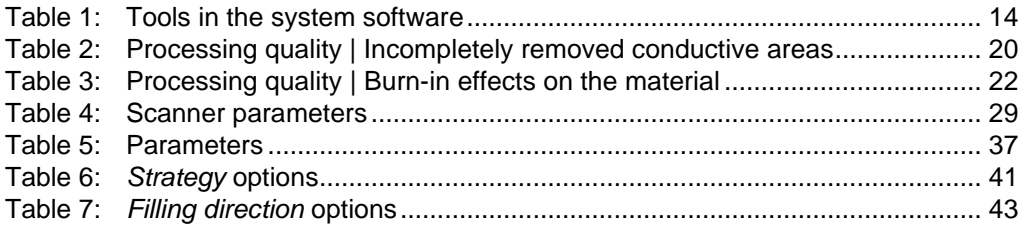

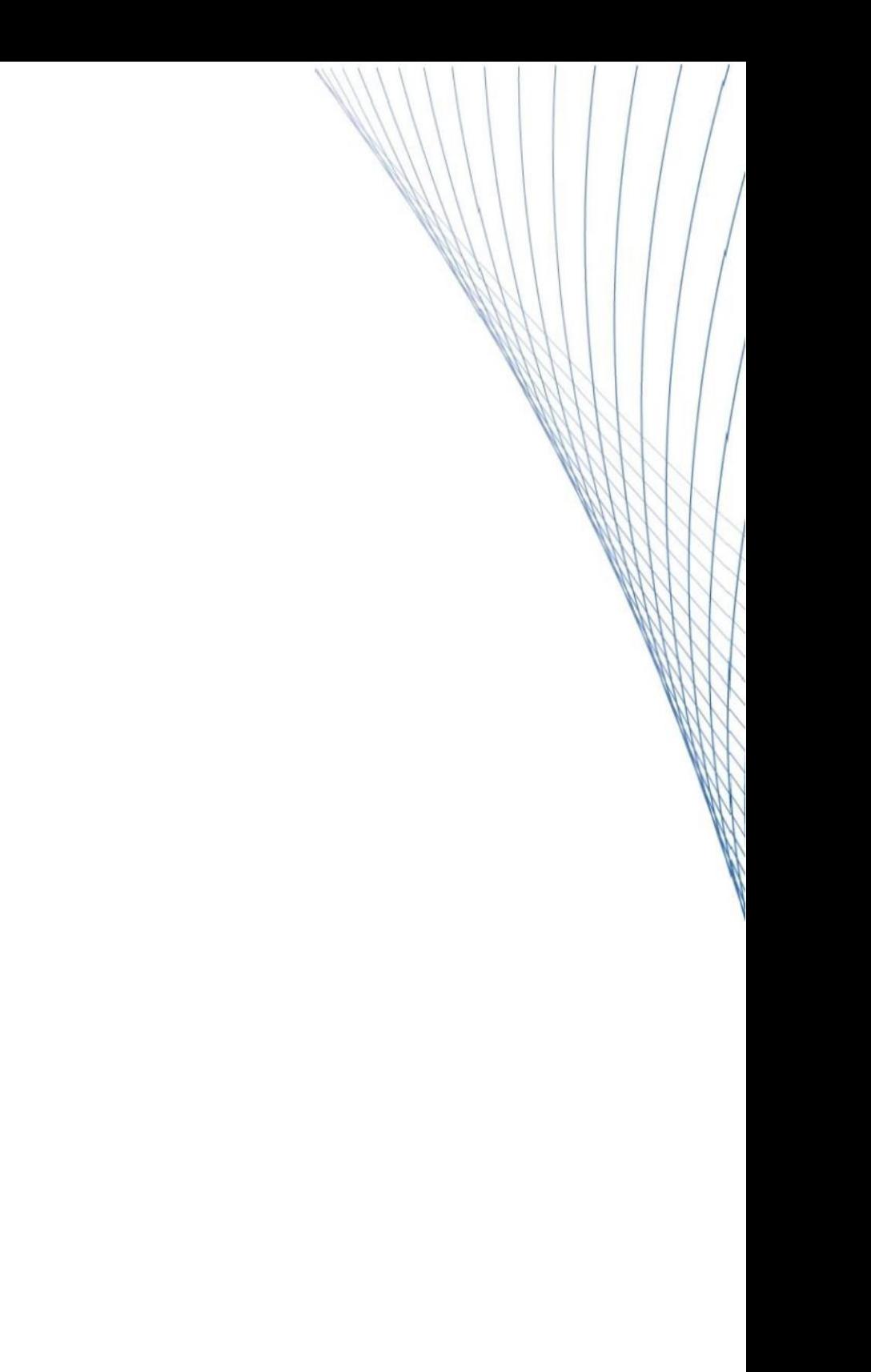